<span id="page-0-0"></span>**UNIVERSIDADE FEDERAL DO ESPÍRITO SANTO**

**CENTRO DE CIÊNCIAS EXATAS**

**PROFMAT**

**ANNE CARDOSO SOARES**

**O uso do Software Geogebra para o ensino de pontos notáveis no triângulo**

# ANNE CARDOSO SOARES

# **O uso do Software Geogebra para o ensino de pontos notáveis no triângulo**

Dissertação apresentada ao Curso de mestrado Profissional em Matemática na Universidade Federal do Espírito Santo, como requisito final para recebimento do título de Mestre.

Orientador: Dr. Valmecir Antônio dos Santos Bayer.

#### **AGRADECIMENTO**

A Deus e espíritos de luz que me acompanharam até aqui, me dado a força e a sabedoria necessárias para a caminhada da vida.

Aos meus pais que são minha base de ensino e caráter, que me apresentaram a matemática ainda na infância, que me incentivaram a estudar, a ser curiosa e procurar sempre entender tudo que está a minha volta.

Ao meu marido Leandro, que está sempre ao meu lado me incentivando a crescer e correr atrás dos meus sonhos, mesmo nos momentos mais difíceis.

Aos meus irmãos, por serem os meus melhores amigos, e por sempre me apoiarem e se fazerem presentes, mesmo estando em outro país.

Ao meu orientador Valmecir, por toda paciência e dedicação enquanto orientador, professor na graduação e no mestrado. Sua dedicação e zelo me servem de exemplo diariamente.

A todos os demais professores que me ajudaram nessa trajetória: Moacir, Florêncio, Gilberto, Domingos, e tantos outros que me apresentaram a matemática de uma forma magnífica e edificante.

Aos meus amigos que sempre me apoiaram e incentivaram a seguir em frente.

Aos meus alunos que aceitaram participar desse trabalho e que me ensinam diariamente a ter empatia, paciência, sabedoria, persistência e amor pelo trabalho e pelo próximo.

# **RESUMO**

Nesse trabalho apresentamos uma investigação por meio de uma sequência didática, realizada com estudantes do ensino médio de uma escola estadual localizada no município da Serra no estado do Espírito Santo. Em nossa pesquisa abordamos os Pontos Notáveis de um Triângulo com o auxílio do software Geogebra, articulando os conceitos matemáticos com a geometria dinâmica. Os resultados evidenciaram a necessidade de rememorar conceitos matemáticos estudados em anos escolares do ensino fundamental, a importância da etapa de visualização geométrica no processo de construção dos conceitos abordados e a necessidade de sistematização de apresentação visual para melhor compreensão dos conceitos.

**Palavras-chave**: Matemática. GeoGebra. Pontos Notáveis. Ensino Médio.

## **ABSTRACT**

In this work, we present an investigation through a didactic sequence, carried out with high school students from a state school located in the municipality of Serra, in the state of Espírito Santo. In our research we approached the Notable Points of a Triangle with the help of Geogebra software, articulating mathematical concepts with dynamic geometry. The results evidenced the need to recall mathematical concepts studied in elementary school years, the importance of the geometric visualization stage in the construction process of the approached concepts and the need to systematize the visual presentation for a better understanding of the concepts.

**Keywords:** Mathematics. GeoGebra. Notable Points. High school.

# **SUMÁRIO**

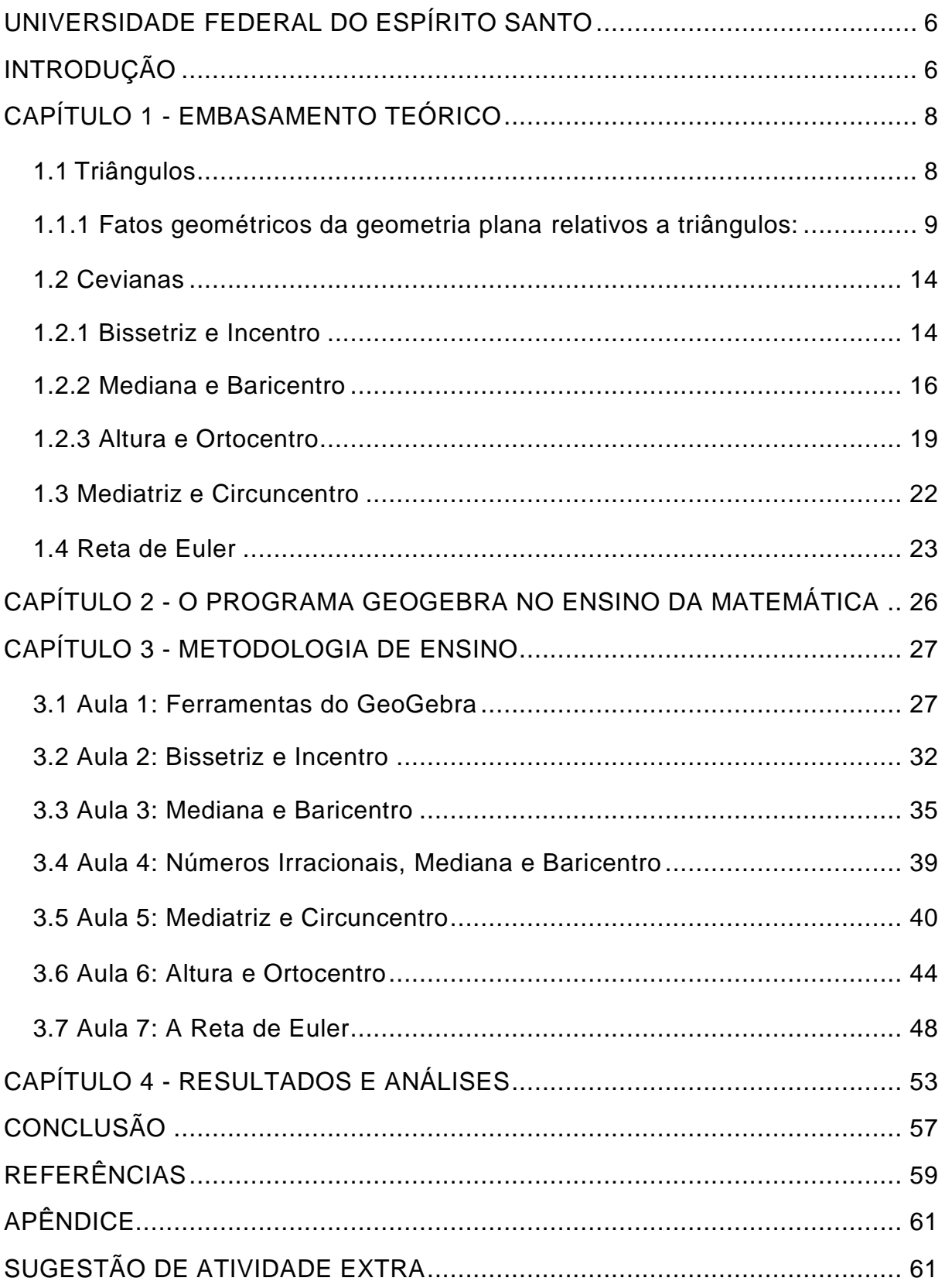

#### <span id="page-6-0"></span>**INTRODUÇÃO**

Ao longo de meus dezesseis anos atuando como professora de matemática no ensino médio algumas inquietações foram surgindo no decorrer de minhas aulas e conversas com estudantes e profissionais da área, tanto do Ensino Médio quanto do Ensino Fundamental. Dentre estas inquietações ressalto a dificuldade dos estudantes do Ensino Médio na compreensão de conceitos matemáticos relacionados à geometria. Em debate com os meus alunos do Ensino Médio percebi que os conteúdos de geometria vistos por eles no Ensino Fundamental eram mencionados de forma decorada e sem o devido aprofundamento dos conceitos. Dialogando com alguns professores de matemática do Ensino Fundamental observei que por vezes prioriza-se a aritmética e a álgebra causando prejuízo ao ensino de geometria.

Os estudos de Teixeira Filho<sup>1</sup>, Gonçalves, Ferreira, Ferreira e Menegais<sup>2</sup> corroboram com o nosso pensamento de que é preciso repensar a abordagem do ensino de geometria no Ensino Fundamental e Ensino Médio, pois, segundo estes pesquisadores, em geral a prática pedagógica é fundamentada na transmissão de conteúdos escolares fragmentados e aplicado de acordo com modelos que não atendem às novas demandas da sociedade. Além disso, destacam as dificuldades que os estudantes possuem em identificar, formar conceitos e solucionar problemas relacionados à geometria. Outros fatores também contribuem para este problema, entre eles podemos citar a falta de tempo para planejamento adequado para que os conteúdos sejam abordados de forma satisfatória; a organização de estudos extraclasse por parte dos estudantes seja pela necessidade de trabalhar ou pela falta de rotina, além de outras circunstâncias.

Não iremos aqui nos aprofundar nas razões pelas quais esses alunos não tenham estudado geometria, nem vamos nos preocupar em procurar culpados. O objetivo desse trabalho é abordar o assunto "Pontos notáveis de um triângulo" de maneira investigativa, a fim de aproximar o

aluno da geometria de uma forma conceitual, prática e visual, a partir de ferramentas interativas do software Geogebra.

Apesar, deste conteúdo, estar situado no Currículo Escolar para alunos do oitavo ano do ensino fundamental, esta pesquisa foi realizada em uma Escola Estadual de Ensino Fundamental e Médio, localizada no município de Serra no Espírito Santo. Participaram da pesquisa 20 alunos (voluntários) do primeiro ano do ensino médio que apresentavam dificuldades no processo de aprendizagem sobre o conteúdo de geometria plana.

Este trabalho está organizado em quatro capítulos. No primeiro capítulo fazemos uma abordagem teórica sobre conceitos, princípios e teoremas utilizados nas demonstrações matemáticas desta pesquisa. No capítulo 2 apresentamos o Geogebra. No capítulo 3 vemos a descrição das aulas de familiarização dos estudantes com as ferramentas do software, e trazemos uma abordagem em sala de aula com enfoque nos pontos notáveis de um triângulo e com estratégias didáticas adotadas com os participantes da pesquisa a respeito da reta de Euler. No capítulo 4 apresentamos alguns resultados e análise dos dados da pesquisa, e por fim, as nossas considerações finais.

### <span id="page-8-0"></span>**CAPÍTULO 1 - EMBASAMENTO TEÓRICO**

A Geometria Euclidiana Plana consiste numa geometria axiomática, ou seja, numa geometria que possui sentenças ou proposições que são aceitas como verdades primitivas e que não necessitam de demonstrações. Porém, uma vez adotado certos axiomas podemos usar regras lógicas para demonstrar afirmações que denominamos de teoremas<sup>3,4</sup>.

O termo geometria Euclidiana recebe este nome devido ao matemático grego Euclides, de Alexandria, que foi o principal responsável pela compilação da matemática desenvolvida até a sua época. A obra foi organizada em treze volumes e é conhecida como *Os Elementos de Euclides.* Além disso, Euclides deu início ao método lógico-dedutivo que culminou com o método axiomático como conhecemos na matemática atual.

Neste capítulo estudaremos alguns conceitos da geometria euclidiana plana, princípios e teoremas que serão utilizados no embasamento de demonstrações matemáticas realizadas nesta pesquisa.

#### <span id="page-8-1"></span>**1.1 Triângulos**

Polígonos são figuras geométricas formadas por segmentos de reta que, dois a dois, tocam-se em seus pontos extremos, mas que não se cruzam em nenhum ponto. Os triângulos, por sua vez, são figuras geométricas formadas por três segmentos de reta que se encontram nas extremidades. Assim, triângulos são polígonos com três lados, três ângulos e três vértices<sup>5</sup>.

Figura 1 - Triângulo

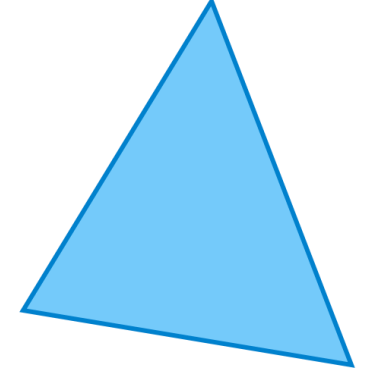

Fonte: Autor

Dado um triângulo ABC (Figura 2), os elementos do triângulo, com as respectivas notações, são:

- Vértices: A, B e C.
- Ângulos internos:  $\widehat{A}$ ,  $\widehat{B}$  e  $\widehat{C}$
- Lados: AB, BC e CD.

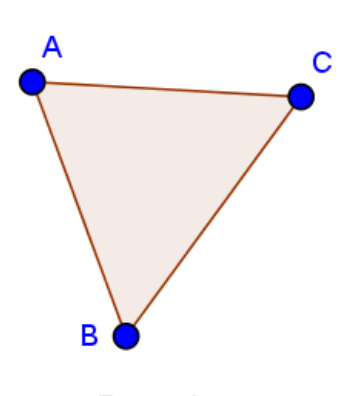

Figura 2 - Triângulo ABC

Fonte: Autor

# <span id="page-9-0"></span>**1.1.1 Fatos geométricos da geometria plana relativos a triângulos:**

1. A soma dos ângulos internos de um triângulo qualquer é sempre

180°<sup>5</sup>. Por exemplo, na figura 3 os ângulos  $\gamma$ ,  $\alpha$ , e  $\beta$ , ilustrados no triângulo ABC, com suas respectivas medidas em graus, somam 180°.

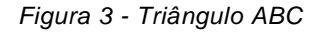

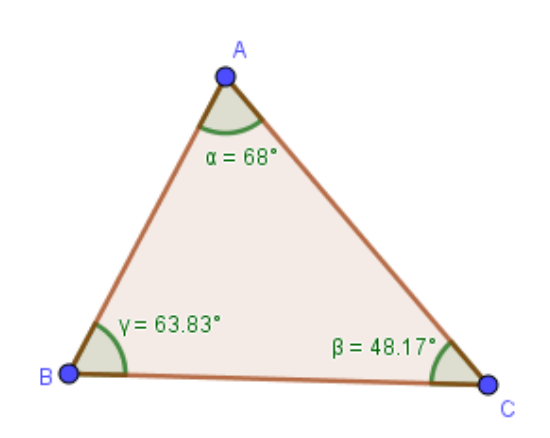

*Fonte: Autor*

- 2. Cada vértice do triângulo está ligado, por seus lados, aos outros dois vértices do mesmo, como podemos ver na figura acima. Dessa forma, concluímos que o triângulo é um polígono que não possui diagonais<sup>5</sup>.
- 3. Um triângulo existe se, e somente se, cada um de seus lados for maior que o valor absoluto (módulo) da diferença dos outros dois lados e menor que a soma dos outros dois lados<sup>5</sup>.

E, com 3 segmentos de reta, de comprimentos fixos, e que sigam essa condição de existência, só é possível construir um único triângulo. Por isso, dizemos que o triângulo é um polígono estável.

Na figura 4 está ilustrado o triângulo KJL com lados KJ, JL e KL, medindo 4, 3 e 5 respectivamente, para exemplificar estas afirmações, conforme expressões abaixo:

*Figura 4 – Triângulo KLJ e desigualdades relacionadas as medidas dos lados do triângulo*

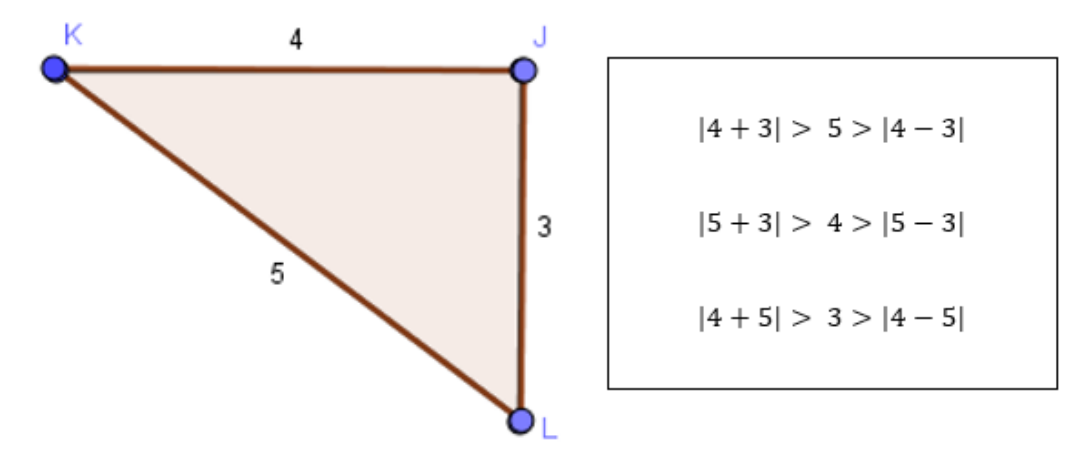

*Fonte: Autor*

4. Se duas retas paralelas são "cortadas" por uma transversal, então seus ângulos alternos (ou ângulos correspondentes) são

congruentes (têm a mesma medida)<sup>6</sup>. Na figura 5 os ângulos  $\delta$  e

são correspondentes e, por isso, tem a mesma medida.

 $\delta = 47.15^{\circ}$  $\overline{a}$  $47.15^{\circ}$  $\overline{m}$ 

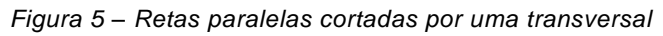

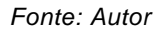

5. Se duas retas são transversais a um feixe de retas paralelas, então a razão entre dois segmentos quaisquer de uma delas é igual à razão entre os segmentos correspondentes da outra<sup>6</sup>. Na figura 6, as retas m, n e o são paralelas são cortadas pelas transversais p e

q. Além disso podemos observar que  $\frac{LQ}{OP} = \frac{GF}{FH}$ .

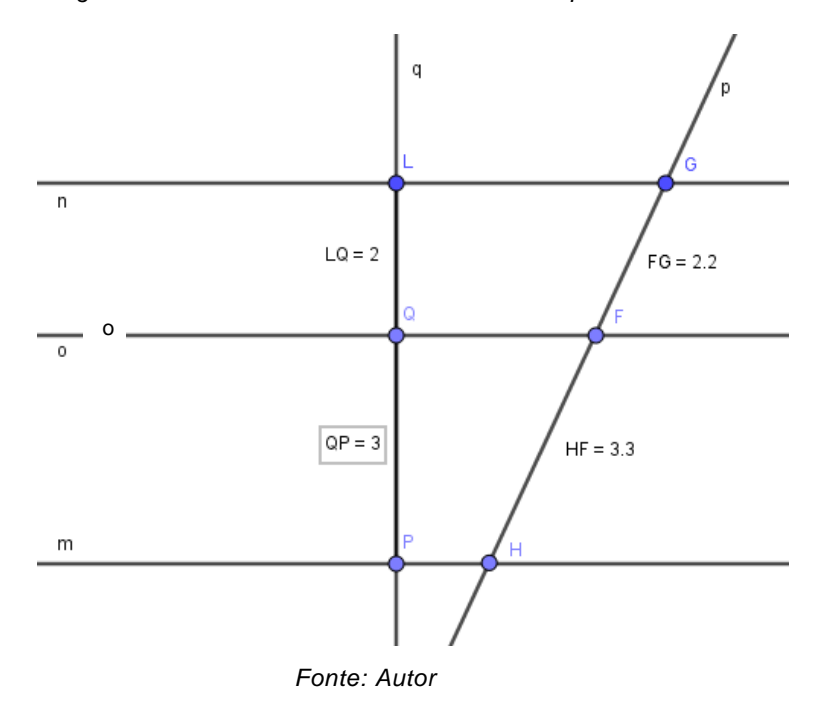

*Figura 6 – Retas transversais cortando retas paralelas*

6. Dado um triângulo qualquer, o segmento com extremos nos pontos médios de dois lados desse triângulo é paralelo ao terceiro lado, e sua medida é igual a metade desse terceiro lado. Na figura 7 está ilustrado o triângulo ABC, com D e E pontos médios dos lados AB e AC,

respectivamente,  $\overline{DE}$  e  $\overline{BC}$  são paralelos e  $\overline{BC}$  = 2. $\overline{DE}$ .

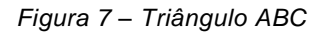

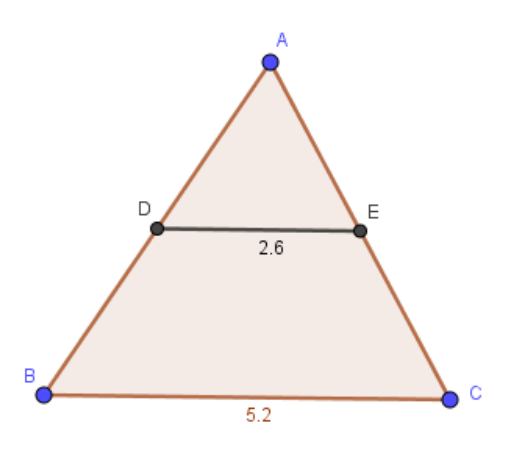

*Fonte: Autor*

7. Se dois lados de um triângulo são proporcionais aos lados homólogos do outro triângulo e se o ângulo entre estes lados for congruente ao correspondente do outro triângulo, então os triângulos são semelhantes.

Na figura 8, estão representados os triângulos ACB e DEF,  $\frac{AB}{BC} = \frac{DF}{DE}$  e

os ângulos localizados nos vértices B e D são congruentes. Então, os triângulos ABC e DEF são semelhantes.

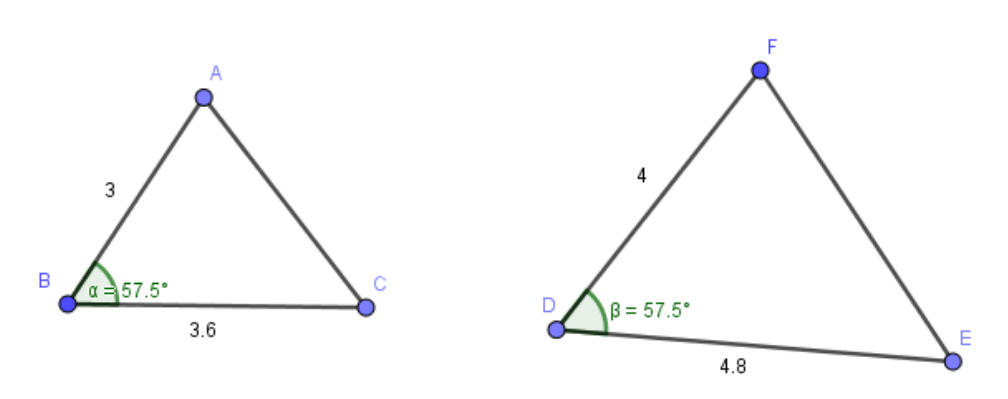

*Figura 8 – Triângulos semelhantes*

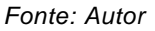

8. E por ser um polígono estável, vemos o triângulo presente em várias construções, como pontes de ferro, andaimes, guindastes e telhados, entre tantas outras construções que usam o triângulo para trazer estabilidade e segurança ao projeto, como podemos observar na figura 9.

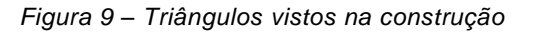

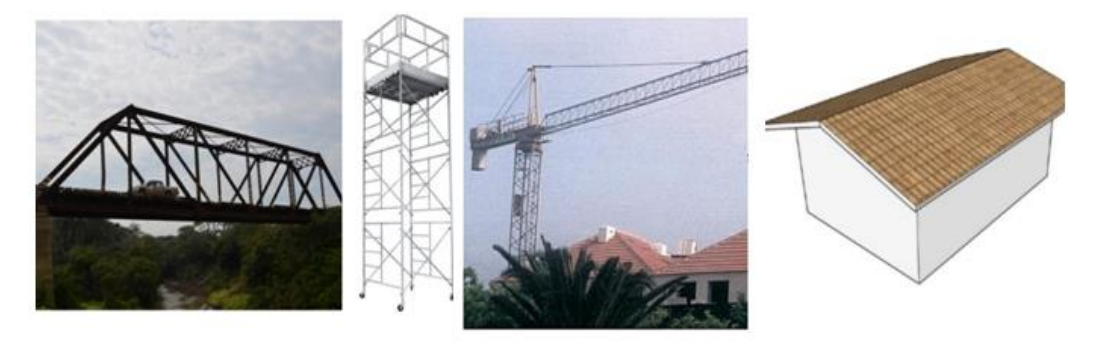

*Fonte: www.globo1.com*

### <span id="page-14-0"></span>**1.2 Cevianas**

Ceviana de um triângulo é qualquer segmento que tem uma das extremidades em um vértice qualquer do triângulo e a outra num ponto qualquer da reta suporte ao lado oposto a esse vértice. Dizemos que a ceviana é relativa ao vértice onde está sua extremidade, ou ainda, que é relativa ao lado oposto a este vértice<sup>7</sup>.

Na figura 10 é ilustrado um triângulo ABC com algumas de suas cevianas: segmentos AF, AD, AE. Assim como descrito na definição, dizemos que a ceviana AE é relativa ao lado a, ou que a ceviana AE é relativa ao vértice A.

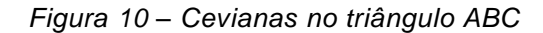

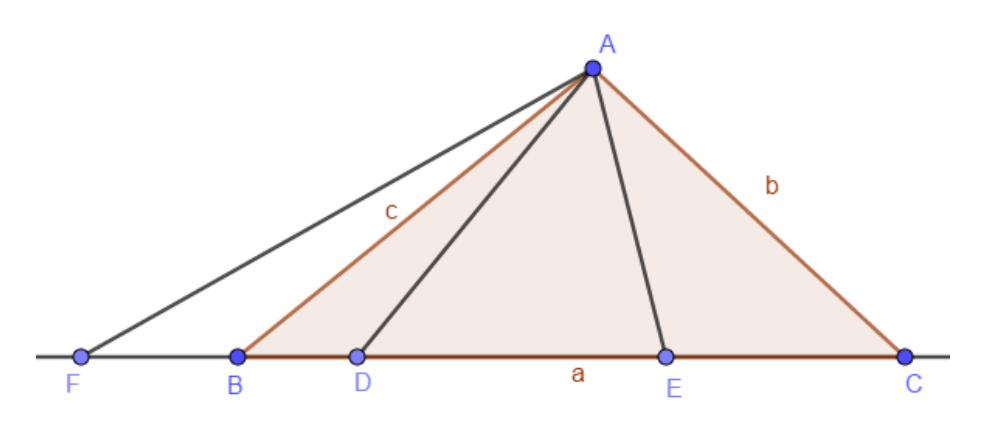

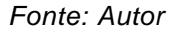

As cevianas utilizadas na pesquisa são classificadas em bissetriz, altura e mediana. Vejamos nas subseções a seguir as definições e características dessas cevianas que são objetos de investigação neste trabalho. Além das cevianas, também trataremos das definições e demonstrações de alguns pontos notáveis no triângulo que serão objeto de estudo da nossa pesquisa e da reta de Euler.

### <span id="page-14-1"></span>**1.2.1 Bissetriz e Incentro**

A *bissetriz* de um ângulo é o lugar geométrico dos pontos que equidistam dos dois lados desse ângulo e, por consequência, divide este ângulo em dois ângulos congruentes. Num triângulo, a bissetriz divide o ângulo

correspondente a cada vértice em dois ângulos congruentes e também, consequentemente, divide o triângulo em outros dois triângulos que não são, necessariamente, congruentes ou semelhantes. A figura 11 ilustra o triângulo ABC com a bissetriz relativa ao vértice A, onde β =  $β₁<sup>7</sup>$ .

Figura 11 - Triângulo ABC

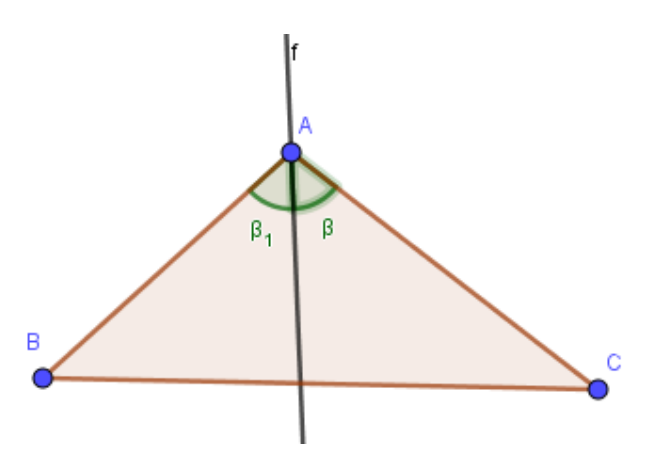

*Fonte: Autor*

**Proposição 3.1** As bissetrizes internas de todo triângulo concorrem em um único ponto. Denominamos este ponto de *incentro* do triângulo.

**Prova.** Sejam *r, s* e *t*, respectivamente, as bissetrizes internas dos ângulos

∠A, ∠B e ∠C do triângulo ABC (figura 12) e *I* o ponto de interseção das retas *r* e *s*. Como o ponto *I* pertence à reta *r*, segue da caracterização das bissetrizes que *I* equidista dos lados *AB* e *AC* do triângulo *ABC*. Analogamente, como *I* pertence à reta s, segue que I equidista dos lados *AC* e *BC*. Usando novamente a caracterização das bissetrizes, concluímos

que *I* pertence à bissetriz do ângulo ∠C, ou seja, à reta *t*. Assim, *r*, *s* e *t* se intersectam em *I*.

*Figura 12 - incentro de um triângulo*

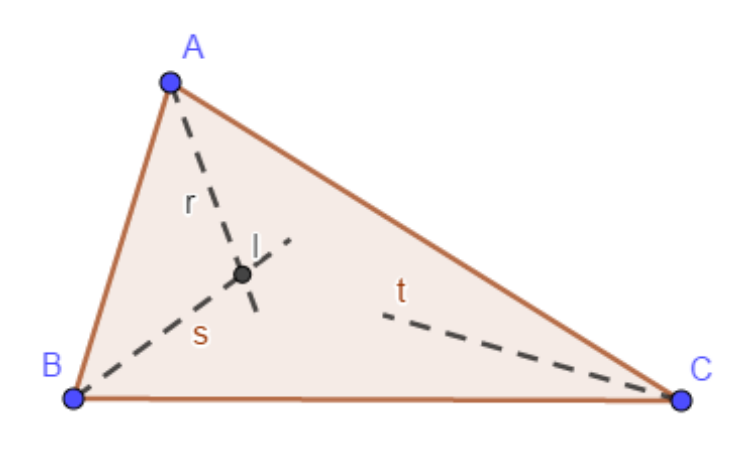

*Fonte: Autor*

### <span id="page-16-0"></span>**1.2.2 Mediana e Baricentro**

Uma *mediana* de um triângulo é o segmento de reta que liga um vértice deste triângulo ao ponto médio do lado oposto a este vértice. Na figura 13 está ilustrado o triângulo ABC, o ponto D, que é o ponto médio do lado BC, ou seja, g = g1; a reta que passa por AD, que é a mediana do triângulo ABC relativa ao vértice A<sup>5</sup>.

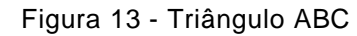

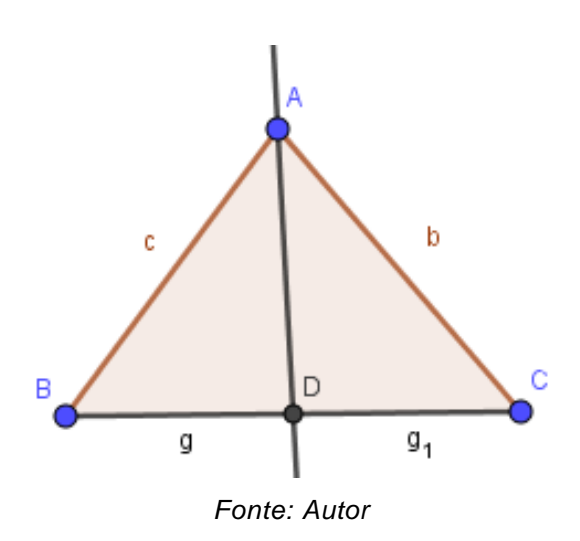

**Proposição 3.2** Em todo triângulo, as três medianas se intersectam em um único ponto. Este ponto é chamado *baricentro* do triângulo. Ademais, o baricentro divide cada mediana, a partir no vértice correspondente, na razão 2 :1.

**Prova.** Sejam *N* e *P*, respectivamente, os pontos médios dos lados *AC* e *AB* do triângulo *ABC*. Sejam *r* e *s* as medianas que passam por *N* e *P* respectivamente. Seja *G* o ponto de intersecção das retas *r* e *s* (figura 14). Sejam, ainda, *S* e *T* os pontos médios dos segmentos *BG* e *CG*, respectivamente. Observe que *NP* é a base média do triângulo *ABC* relativa ao lado *BC,* e *ST* é a base média do triângulo *BCG* relativa ao lado *BC*. Logo, pelo teorema da base média (fato 8), tanto *NP* quanto *ST* são

paralelos a *BC* e têm comprimentos iguais à metade de  $\overline{BC}$ . Portanto,  $\overline{NP}$  =

 $\overline{ST}$  e  $\overline{NP}$  é paralelo a  $\overline{ST}$ , de modo que, *NPST* é um paralelogramo. E,

consequentemente, pelo fato 7, temos que  $\overline{PG} = \overline{GT}$  e  $\overline{NG} = \overline{GS}$ . Mas, como

 $\overline{BS} = \overline{SG}$  e  $\overline{CT} = \overline{TG}$ , segue que  $\overline{BS} = \overline{SG} = \overline{GN}$  e  $\overline{CT} = \overline{TG} = \overline{GP}$ , igualdades

que, por sua vez, fornecem  $\overline{BG} = 2\overline{GN}$  e  $\overline{CG} = 2\overline{GP}$ .

*Figura 14 - as medianas e o baricentro*

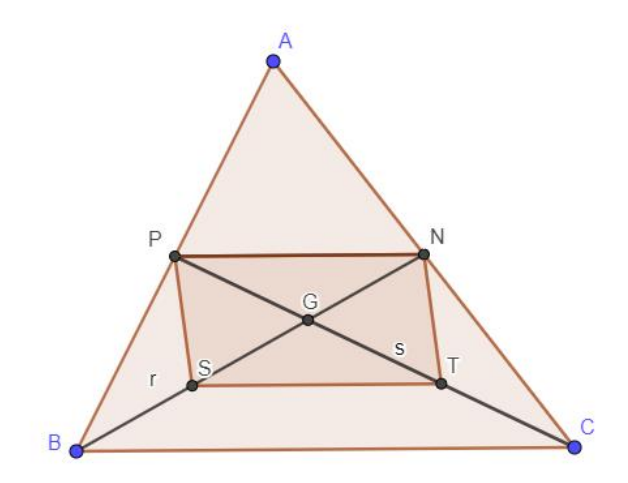

#### *Fonte: Autor*

Agora, se *M* for o ponto médio de *BC* e *G'* for o ponto de interseção das medianas *AM* e *BN (figura 15)*, concluímos, analogamente, que *G'* divide *AM* e *BN* na razão 2 : 1 a partir de cada vértice. Então, segue daí que os

pontos *G* e *G*' são tais que  $\overline{BG} = 2\overline{GN}$  e  $\overline{BG'} = 2\overline{G'N}$ . Mas isso acarreta que *G = G'*. Assim, segue que *AM, BN* e *CP* intersectam-se em *G* e que *G* divide cada uma das medianas na razão 2 : 1, a partir do vértice correspondente, como queríamos provar.

*Figura 15- triângulo ABC*

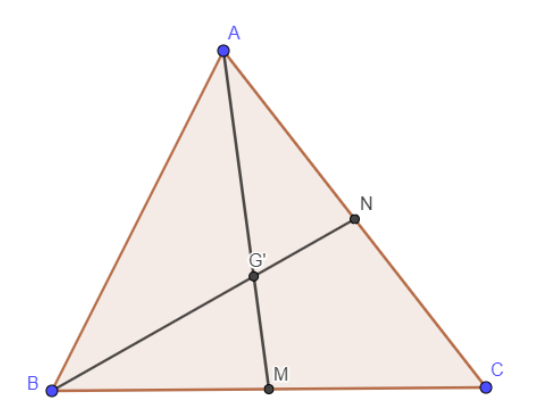

*Fonte - Autor* 

#### <span id="page-19-0"></span>**1.2.3 Altura e Ortocentro**

No cotidiano, costumamos utilizar a palavra altura para indicar um comprimento vertical, como, por exemplo, a altura de um prédio ou de uma pessoa. Porém, nos triângulos, *altura* é um segmento de reta que une um vértice ao lado oposto ou a seu prolongamento, de tal maneira que esses sejam perpendiculares. Nesse caso, esse lado oposto é chamado base do triângulo. Na figura 16, BD é a altura relativa ao vértice B e, consequentemente, BD e AC são perpendiculares. Observamos também que a altura BD é interna ao triângulo ABC<sup>6</sup>.

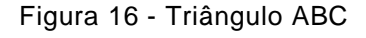

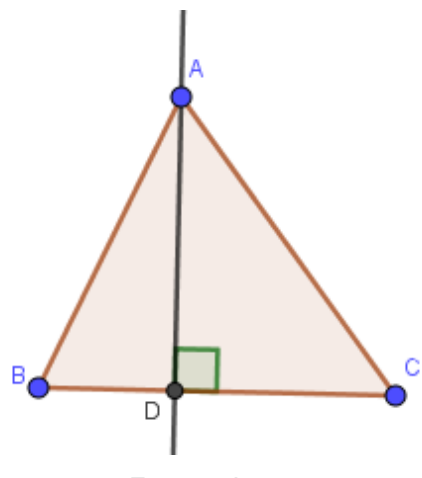

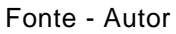

Na figura 17 a altura relativa ao vértice G é a reta que liga o ponto G ao ponto A, de forma que GA e FA são perpendiculares. E, como A é um ponto localizado no prolongamento do lado FC, vemos que a altura relativa ao vértice G é externa ao triângulo GCF.

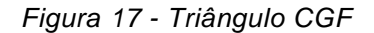

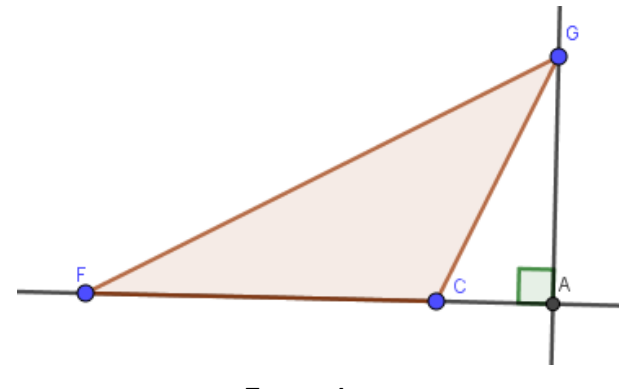

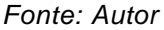

**Proposição 3.4** Em todo triângulo, as três alturas se intersectam em um só ponto. Denominamos tal ponto de *ortocentro* do triângulo.

**Prova.** Seja *ABC* um triângulo qualquer. Há três casos a considerar:

(a) O triângulo *ABC* é retângulo (figura 18). Suponhamos, sem perda de generalidade, que *BÂC* = 90°. Então, *A* é o pé das alturas relativas aos lados *AB* e *AC*. Como a altura relativa ao lado *BC* passa (por definição) por *A*, segue que as alturas de *ABC* se intersectam em *A*.

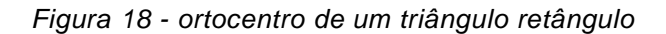

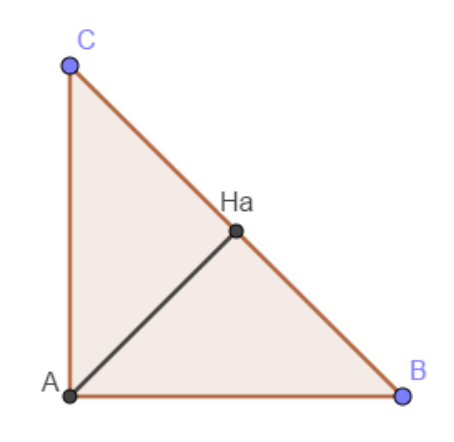

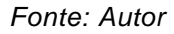

(b) O triângulo *ABC* é acutângulo (figura 19). Neste caso, trace, respectivamente, por *A, B* e *C*, retas *r, s* e *t* paralelas a *BC, CA* e *AB* (também respectivamente). Sejam *r ∩ s = { P }, s ∩ t = { M }* e *t ∩ r = { N }*. Então, os quadriláteros *ABCN* e *ABMC* são paralelogramos, de

sorte que  $\overline{CN} = \overline{AB} = \overline{CM}$ . Portanto, C é o ponto médio de *MN*. De

modo análogo, podemos concluir que *B* é o ponto médio de *MP* e *A* o ponto médio de *NP*. Por outro lado, a altura relativa a *BC* também é

perpendicular a NP, já que  $\overrightarrow{BC}$  e  $\overrightarrow{NP}$  são paralelas. Do mesmo modo, as alturas relativas a *AC* e *AB* são respectivamente perpendiculares a *MP* e *MN*. Segue que as alturas do triângulo *ABC* são as mediatrizes dos lados do triângulo *MNP*. Mas já provamos (na proposição 3.3) que as mediatrizes dos lados de um triângulo são concorrentes, de modo que as alturas do triângulo *ABC* são concorrentes.

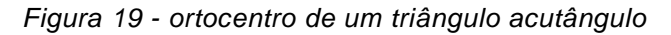

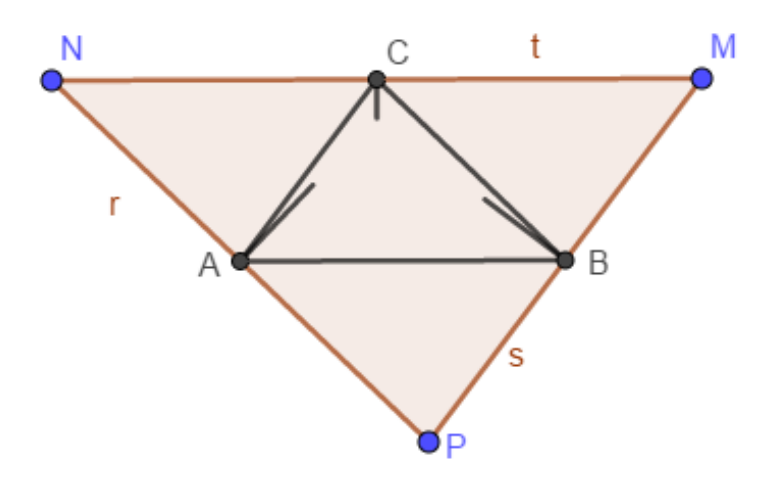

*Fonte: Autor*

(c) O triângulo *ABC* é obtusângulo (figura 20). a prova é totalmente análoga à do caso (b).

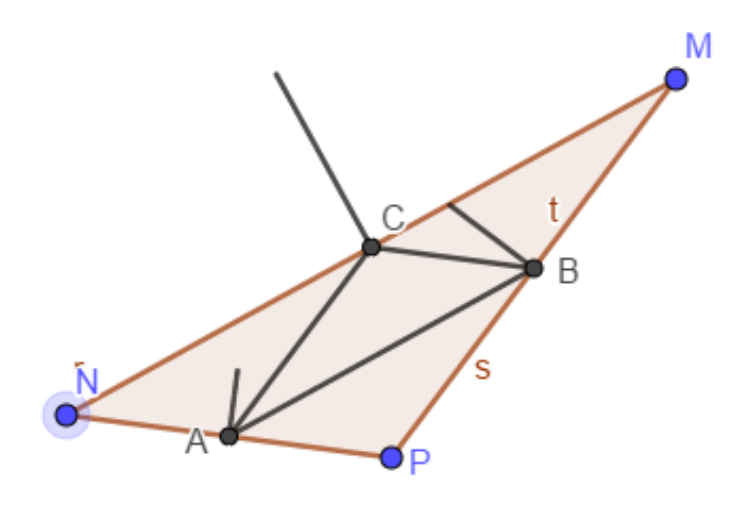

*Fonte: Autor*

### <span id="page-22-0"></span>**1.3 Mediatriz e Circuncentro**

Uma *mediatriz* de um triângulo é uma reta perpendicular a um dos lados desse triângulo, que o intersecta em seu ponto médio. Consequentemente, por definição, a mediatriz de um triângulo nem sempre passa por um vértice do mesmo e, por isso, ela não necessariamente é uma ceviana. No triângulo ABC da figura 21 temos M, que é o ponto médio do lado BC, e a mediatriz relativa ao lado BC <sup>7</sup>.

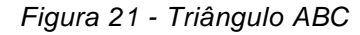

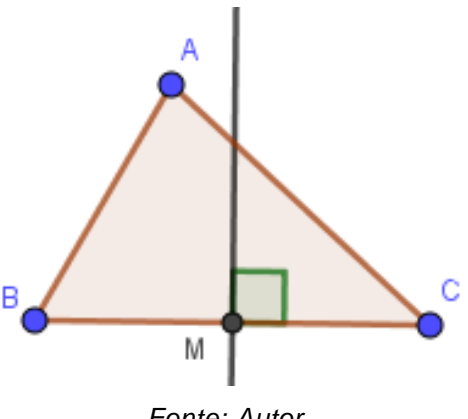

*Fonte: Autor*

**Proposição 3.3** Em todo triângulo as mediatrizes dos lados intersectam-se num ponto. Denominamos este ponto de *circuncentro* desse triângulo.

**Prova.** Sejam *ABC* um triângulo qualquer, *r, s* e *t*, respectivamente, as mediatrizes dos lados *BC, CA* e *AB*, e *O* o ponto de interseção das retas *r* e *s* (figura 22).

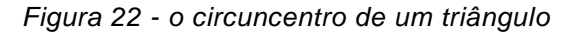

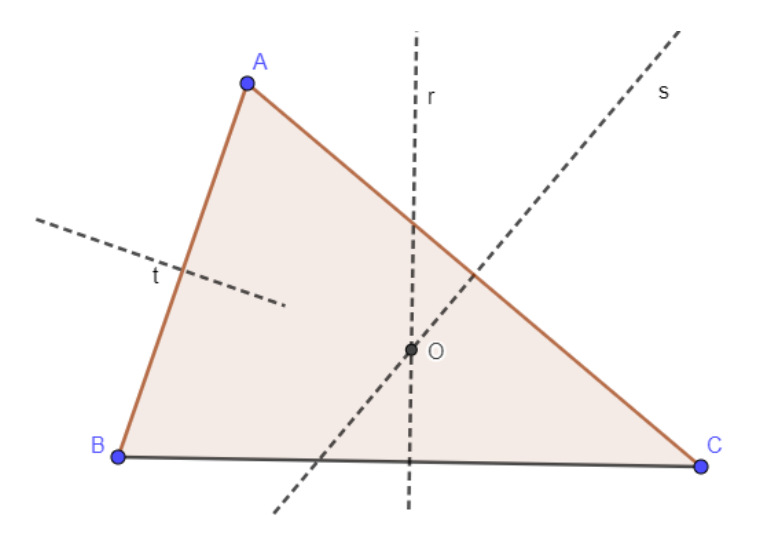

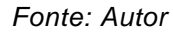

A mediatriz de um segmento é o lugar geométrico dos pontos que equidistam das extremidades do segmento<sup>5</sup>, então temos que $\overline{OB}$  =

(pois  $O \epsilon$  *r*) e  $\overline{OC} = \overline{OA}$  (pois  $O \epsilon$  s). Portanto,  $\overline{OB} = \overline{OA}$  e, segue novamente da caracterização da mediatriz como lugar geométrico, que O ϵ t. (ver proposição 3.9 e prova em [2]).

#### <span id="page-23-0"></span>**1.4 Reta de Euler**

A definição da reta de Euler está no teorema 4.1 apresentado abaixo, seguido da sua demonstração<sup>7</sup>.

**Teorema 4.1** Considere um triângulo *ABC* qualquer. Sejam *O, G* e *H* o circuncentro, o baricentro e o ortocentro, respectivamente desse triângulo, então:

(i)  $\overline{AH} = 2 \overline{OM}$ , onde *M* é o ponto médio de *BC*.

(ii) *H*, *G* e *O* são colineares, com *G*  $\epsilon$  HO e  $\overline{HG} = 2 \overline{GO}$ .

Quando H e O são diferentes, a reta  $\overrightarrow{H0}$  é chamada a *Reta de Euler* do triângulo ABC.

**Demonstração:** Se ABC é um triângulo escaleno (figura 23), as mediatrizes não coincidem com as medianas, logo *O* e *G* são pontos

distintos. Tome um ponto *P* sobre a semirreta  $\overrightarrow{OG}$  tal que  $\frac{OG}{GP} = \frac{1}{2}$ .

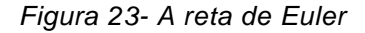

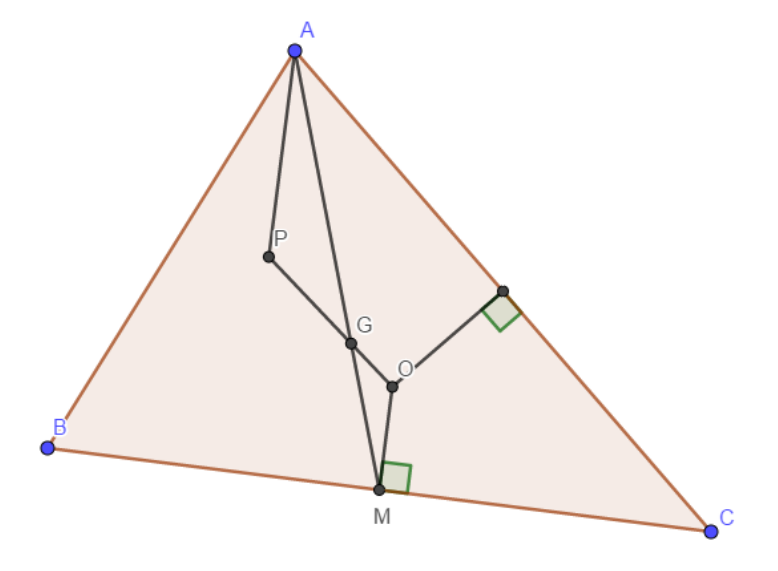

*Fonte: Autor*

Temos que  $\overline{GP} = 2 \overline{GO}$  e, pela proposição 3.2,  $\overline{AG} = 2 \overline{GM}$ . Além disso, os

ângulos  $\angle AGP$  e  $\angle OGM$  são iguais por serem opostos pelo vértice. Logo, os triângulos *OGM* e *PGA* são semelhantes, pelo fato 9, e com razão de semelhança sendo  $\frac{1}{2}$ . Portanto, *OMG* = *PÂG*. Assim, considerando as retas

 $\overleftrightarrow{AP}$ ,  $\overrightarrow{OM}$  e  $\overrightarrow{AM}$ , temos que os ângulos alternos internos  $\angle PAM$  e  $\angle OMA$  são iguais. Pelo critério de paralelismo de duas retas (postulado 2.17 e corolário 2.18 em [2]), concluímos que *OM* é paralelo a *AP*. Mas *OM* é

perpendicular a *BC*, logo  $\overrightarrow{AP}$  é perpendicular a *BC*. Concluímos que *P* é um ponto sobre a altura relativa ao lado *BC*. Repetindo o argumento com outra mediana do triângulo, concluímos que *P* pertence a duas alturas do triângulo e, portanto, *P ≡ H* é o ortocentro do triângulo *ABC*. Como a razão

de semelhança dos triângulos *OGM* e *HGA* é  $\frac{1}{2}$  então,  $\overline{AH} = 2 \overline{OM}$  e,  $\overline{HG} = 2$ 

. Isso conclui a demonstração no caso em que *ABC* é um triângulo escaleno.

Se ABC for um triângulo isósceles, a mediatriz e as retas suportes da mediana e da altura relativas ao lado da base são coincidentes. Logo *O, G* e *H* estão sobre essa mediatriz. O argumento anterior utilizado para um triângulo escaleno funcionará com as duas medianas que não são relativas à base do triângulo isósceles.

Se o triângulo *ABC* for equilátero, a mediatriz e as retas suportes da mediana e da altura relativas a cada um dos lados são coincidentes, o que

implica que *G* ≡ *H* ≡ O. Daí segue da proposição 3.2 que,  $\overline{AH} = \overline{AG} = 2 \overline{GM}$ 

= 2 . Considerando *HO, HG* e *GO* segmentos de comprimento zero, o item (ii) é trivialmente satisfeito. Como *H ≡ O* a reta de Euler não está definida no caso do triângulo equilátero.

# <span id="page-26-0"></span>**CAPÍTULO 2 - O PROGRAMA GEOGEBRA NO ENSINO DA MATEMÁTICA**

O Geogebra é um software da matemática dinâmica, que combina conceitos de geometria e álgebra em uma única interface. Foi desenvolvido por Markus Hohenwarter, e seu projeto foi iniciado em 2001, na Universität Salzburg, mas tem prosseguido em desenvolvimento na Florida Atlantic University.

Atualmente ele está disponível nas versões: GeoGebra Graphing Calculator, GeoGebra Math Apps, GeoGebra in Exams (Apps e Stick), GeoGebra 3D Grapher e GeoGebra Classic. Destes, o último é o mais completo e o que utilizamos nesse estudo. O GeoGebra Classic está disponível para acesso online, download para Windows, Mac, Linux, e para instalação no celular nas versões para Android e iOS.

O programa GeoGebra foi escolhido por ser um aplicativo de acesso gratuito que reúne recursos de álgebra, geometria plana, espacial, analítica, esboçar polígonos, círculos, dinamizar tais objetos ao mover vértices e pontos, cálculos de integrais, derivadas, problemas de otimização dentre outros. Atualmente esse software vem ganhando espaço nas salas de aulas e auxiliando no processo de aprendizado de alunos no mundo todo. No Brasil, ele está disponível em português e pode ser instalado nos aparelhos celulares, o que facilita a sua acessibilidade e praticidade.

O software GeoGebra tem sido utilizado como um recurso didático no ensino de matemática por meio de atividades investigativas conforme afirma Hallal<sup>12</sup> e seus colaboradores. Além disso, tem auxiliado professores e alunos no estudo de gráficos de funções e na análise de superfícies gráficas, pois o software possibilita realizar a rotação e a translação de curvas geométricas. Estes mesmos pesquisadores<sup>12</sup> também vão de encontro com nosso pensamento quando defendem que o software GeoGebra favorece a aprendizagem de conceitos matemáticos, pois a visualização gráfica contribui para a compreensão e abstração da representação de tais conceitos matemáticos. Outra contribuição que o software apresenta no processo de ensino de matemática é a possibilidade

de articulação da aritmética, álgebra e geometria nas formalizações e deduções matemáticas.

# <span id="page-27-1"></span><span id="page-27-0"></span>**CAPÍTULO 3 - METODOLOGIA DE ENSINO 3.1 Aula 1: Ferramentas do GeoGebra**

Esta aula aconteceu no dia dezenove de julho de 2017, no laboratório de informática da escola EEEFM Belmiro Teixeira Pimenta, com os 20 alunos voluntários do primeiro ano do ensino médio matriculados no turno matutino, mas as aulas ocorreram no turno vespertino. A aula teve uma duração de 55 minutos, e seu O objetivo foi desenvolver a familiarização dos estudantes com as ferramentas do GeoGebra e avaliar o conhecimento prévio dos alunos acerca de conceitos básicos da geometria plana. A tabela 1 apresenta a organização da aula, com os procedimentos utilizados e o tempo gasto em cada um deles:

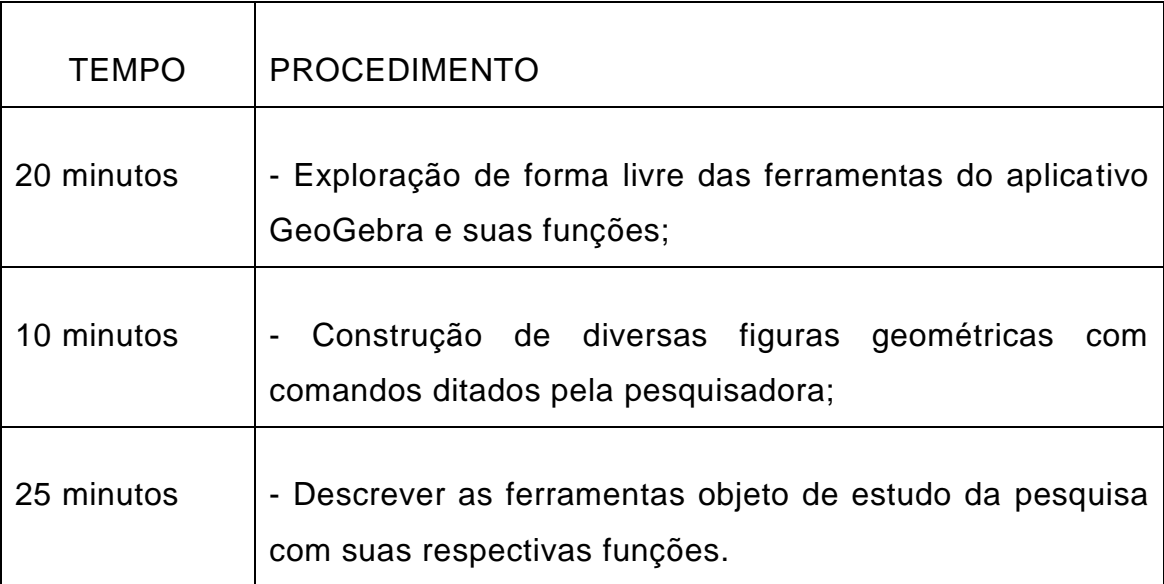

*Tabela 1 – Organização da aula sobre Ferramentas do GeoGebra*

Nessa primeira aula, cada aluno teve acesso ao computador de forma individualizada, e a pesquisadora utilizando o computador fez a projeção de tela no quadro, para instruir os alunos sobre as atividades propostas e apresentar conceitos e definições que foram dadas de forma coletiva. Em seguida exploramos a função de algumas ferramentas e a testamos com alguns exemplos de problemas pré-elaborados pela pesquisadora. A figura 24 representa a construção de elementos geométricos realizado por um dos estudantes, a partir da exploração de algumas ferramentas contidas no GeoGebra.

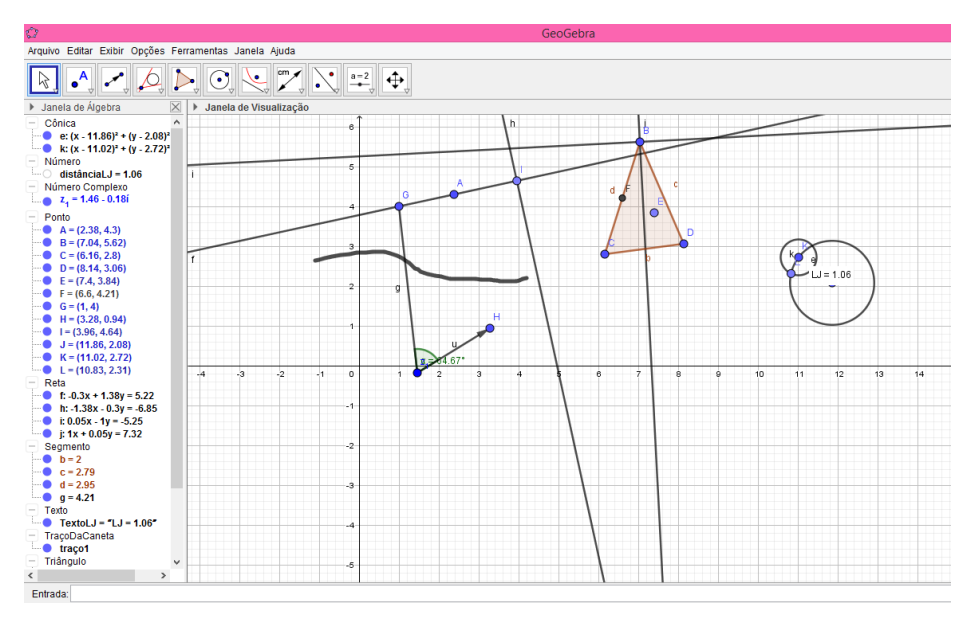

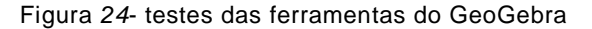

*Fonte: Autor*

Devido à delimitação dessa pesquisa, não foi possível trabalhar com todas as ferramentas do Geogebra, e algumas destas ferramentas foram observadas e apontadas pelos alunos durante a aula. Para motivar a participação dos estudantes, as perguntas relacionadas à estas ferramentas, que não são objetos de estudo dessa pesquisa, foram abordadas de forma superficial com manipulações do software para exemplificar de forma mais geral as funções dessas ferramentas.

Após o tempo destinado às descobertas e criatividade dos alunos, demos prosseguimento ao planejamento da aula e direcionamos o uso das ferramentas relacionadas ao conteúdo programado. Com isso, foi solicitado aos alunos que formassem três triângulos na tela, um deles sendo agudo, outro sendo obtuso e o terceiro sendo um triângulo retângulo. Nestes, deveriam ser feitos pontos médios em seus lados e retas diversas: retas perpendiculares a lados desses triângulos que interceptam o vértice oposto a esse respectivo lado; retas perpendiculares aos lados destes triângulos que não interceptam vértices do triângulo; retas que dividem o menor

ângulo formado por esses vértices ao meio; e retas que ligassem os vértices do triângulo ao ponto médio do lado oposto a este mesmo vértice.

A Figura 25 foi construída por um aluno que resolveu realizar todas as tarefas propostas numa mesma tela, criando o triângulo obtuso com suas respectivas mediatrizes, o triângulo retângulo com suas respectivas alturas e o triângulo agudo com suas respectivas bissetrizes. No entanto, pudemos observar que a figura ficou confusa, e para que as várias informações na mesma tela não dificultassem sua visualização e entendimento, a pesquisadora utilizou a tela apresentada pelo estudante para orientar aos demais participantes da pesquisa a como melhorar a visualização da tela, de modo que facilitasse a compreensão da tarefa proposta.

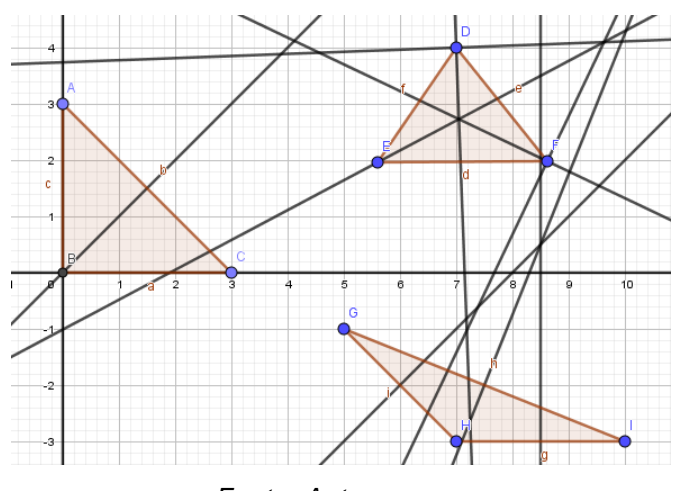

Figura 25 - Experimento de triângulos com bissetrizes, alturas e mediatrizes

*Fonte: Autor*

Durante esse processo de apresentação, demos as seguintes orientações: ao clicar com o botão direito do mouse sobre um ponto, reta, segmento de reta, polígono, eixo, malha ou outro objeto não citado podemos optar por:

- Exibir ou não o objeto;
- Exibir ou não a malha;
- Exibir ou não o eixo;
- Exibir ou não o rótulo dado ao objeto

A figura 26 representa a mesma tela anterior (figura 25) com os ajustes feitos seguindo os passos da orientação descrita durante a apresentação.

*Figura 26 – Triângulos após a utilização das ferramentas de visualização*

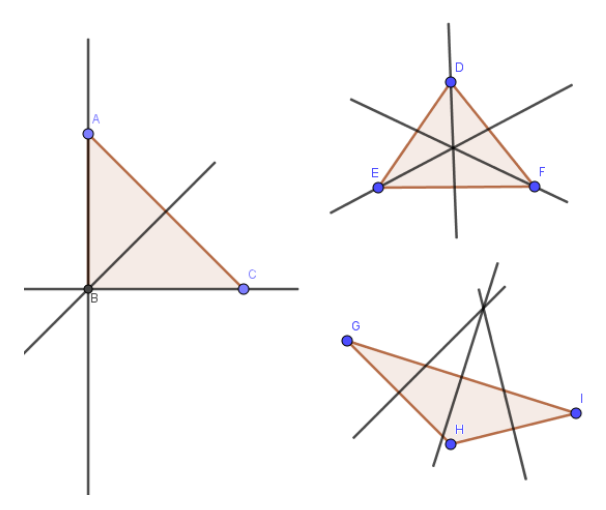

*Fonte: Autor*

Abaixo listamos a ilustração das ferramentas que utilizamos no decorrer das aulas, com suas respectivas funções, na tabela 2:

*Tabela 2 – Ferramentas do GeoGebra*

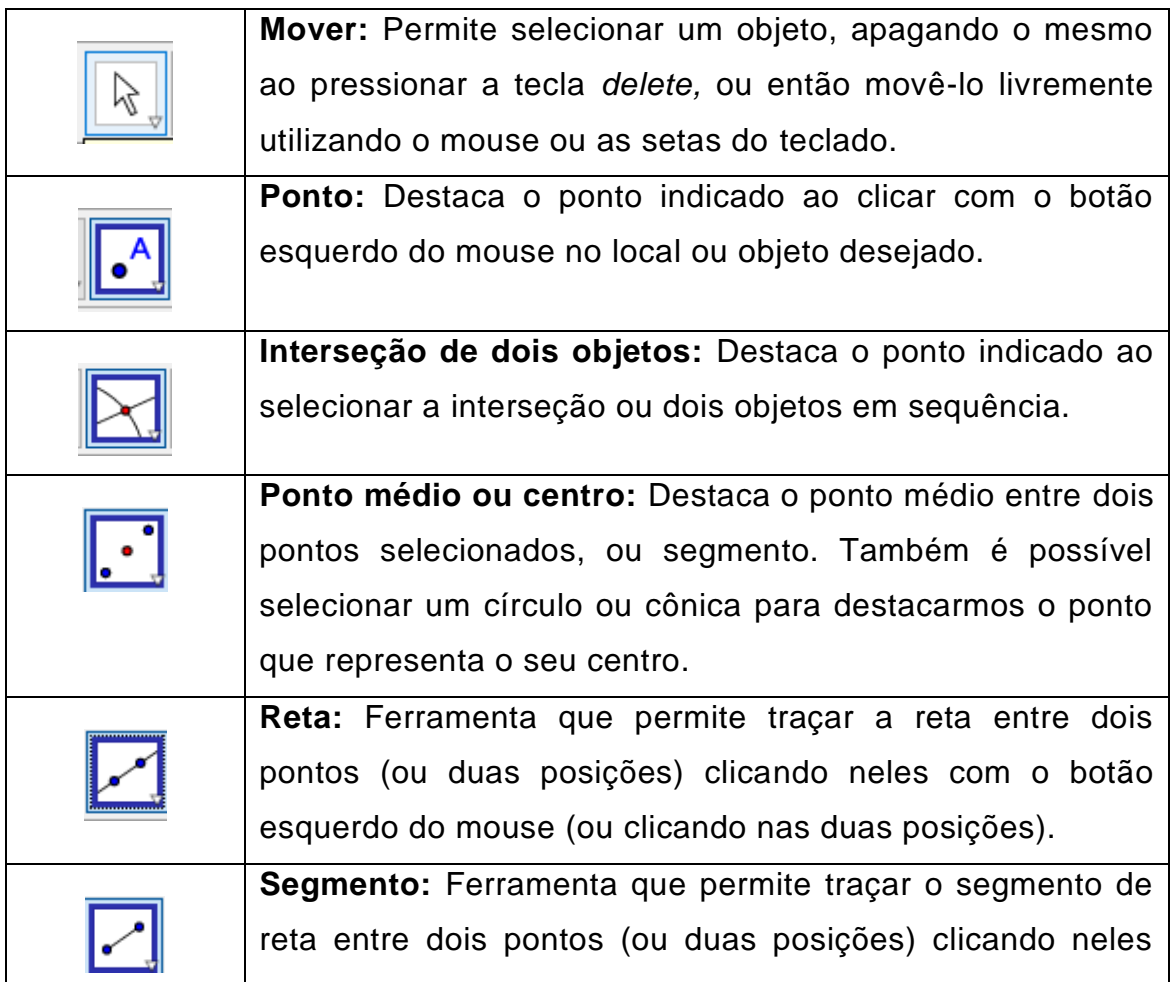

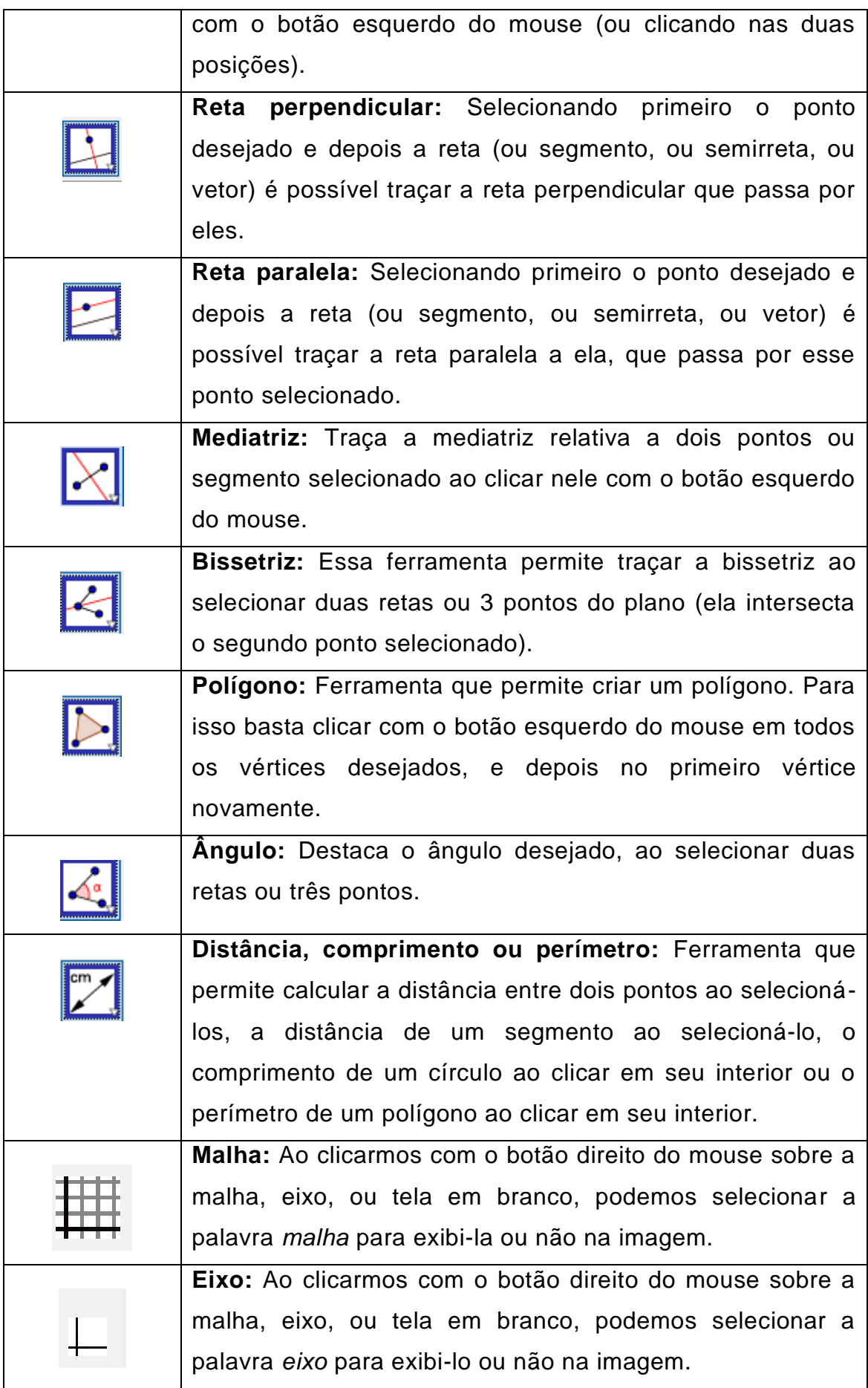

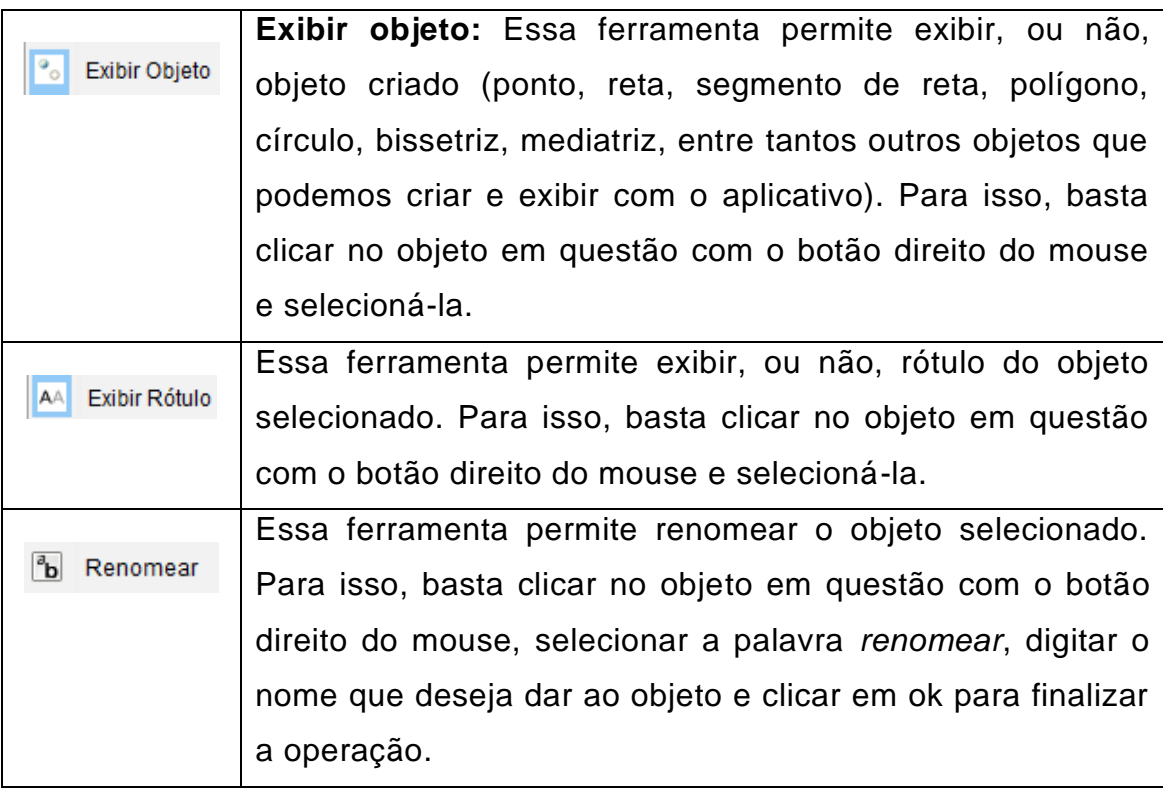

### <span id="page-32-0"></span>**3.2 Aula 2: Bissetriz e Incentro**

Esta aula aconteceu no dia vinte e seis de julho de 2017, no laboratório de informática da mesma escola já citada, com os 20 alunos voluntários do primeiro ano do ensino médio matriculados no turno matutino, mas as aulas ocorreram no turno vespertino. A aula teve uma duração de 65 minutos, e seu objetivo foi utilizar o aplicativo Geogebra para apresentar aos estudantes o conceito de Bissetriz e direcionar a percepção de um ponto comum as três bissetrizes do triângulo, o Incentro. A tabela 3 apresenta a organização da aula, com os procedimentos utilizados e o tempo gasto em cada um deles:

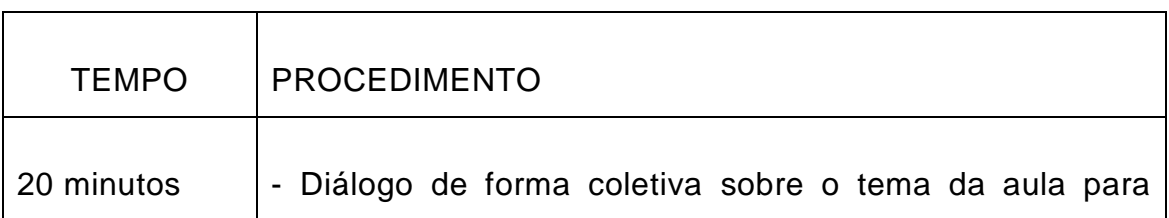

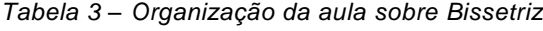

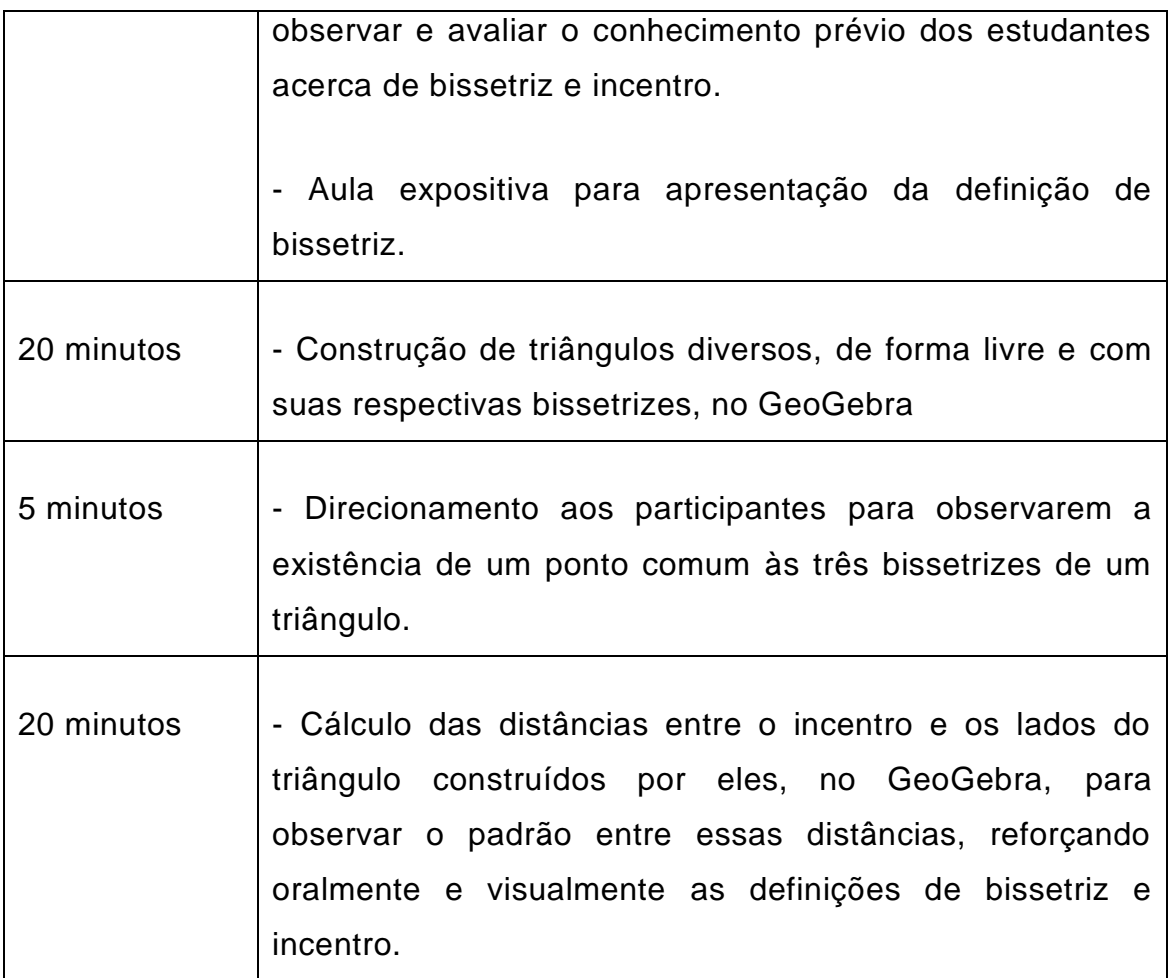

Inicialmente, apresentei aos alunos a definição de bissetriz (capítulo) e, com o auxílio do programa GeoGebra, solicitei que construíssem alguns triângulos distintos e que, em cada triângulo, fossem incluídas o maior número de bissetrizes possível.

Na figura 27, está representada a tarefa realizada por uma estudante, que criou um: triângulo retângulo, triângulo acutângulo, triângulo obtusângulo, triângulo equilátero, triângulo isósceles e triângulo escaleno, todos com suas respectivas bissetrizes, e sem utilizar nenhuma ferramenta de limpeza visual.

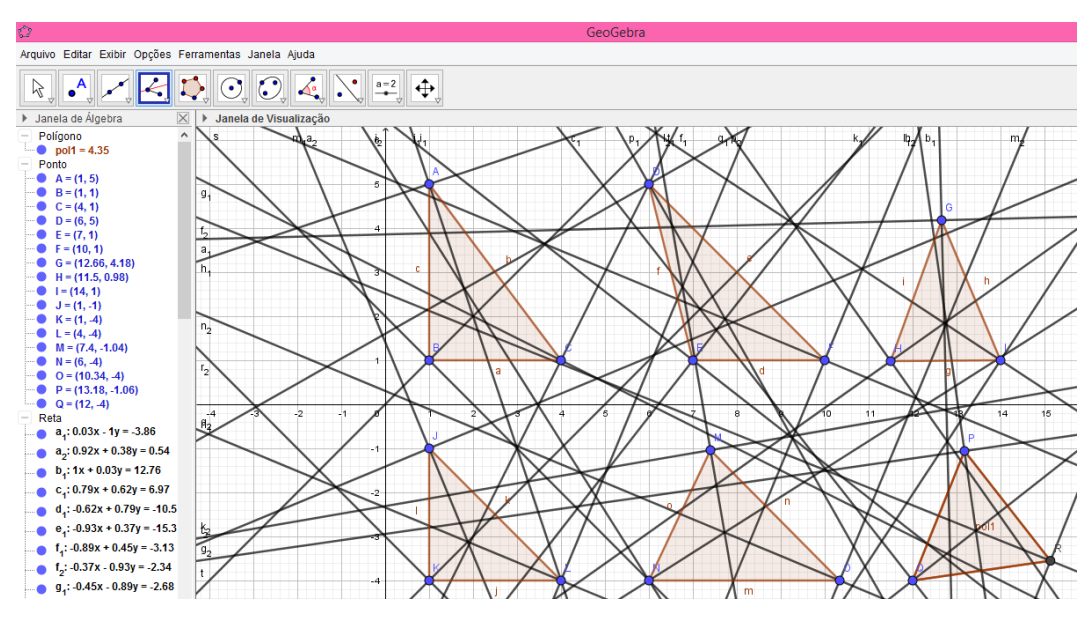

Figura 27 - Imagem dos triângulos e bissetrizes sem os reparos de limpeza visual

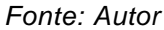

Na figura 27, observamos que os triângulos foram construídos corretamente e as bissetrizes também, no entanto, a figura estava com muitas informações, dificultando assim a visualização dos elementos que iríamos trabalhar durante a aula. Apresentei a imagem ao restante da turma e solicitei que utilizassem o que aprenderam na aula 1 sobre as ferramentas para ajudar a colega a melhorar a visualização da imagem, de forma que a compreensão ficasse mais clara, como pode ser observado na figura 28. Inicialmente o planejamento previa um tempo de 60 minutos, porém, para a realização total dessa atividade foi necessário um acréscimo de 5 minutos.

Após a manipulação das ferramentas de visualização, expliquei aos participantes a definição de Incentro utilizando a construção geométrica elaborada por eles. Veja a figura 28.

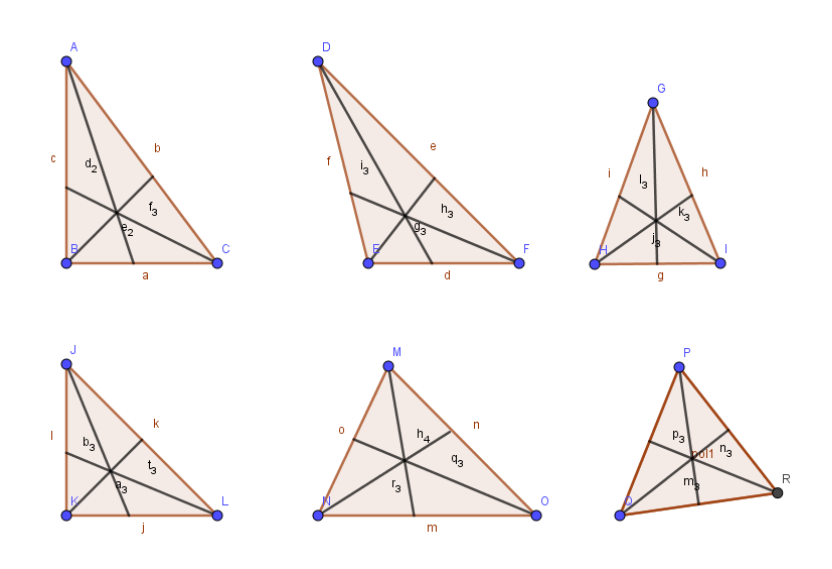

#### Figura 28 - Triângulos com suas respectivas bissetrizes

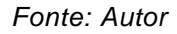

Além disso, nessa aula aproveitamos para medir a distância entre o incentro e os lados do triângulo em questão. A figura 29 mostra o triângulo *ABC* com suas bissetrizes relativas aos vértices *A, B* e *C*, incentro *I* e a distância entre o incentro e os lados *a, b* e *c* do triângulo em questão. Ao manipular o GeoGebra, sob a orientação da pesquisadora, os participantes puderam constatar que as três distâncias eram iguais, confirmando a definição de incentro.

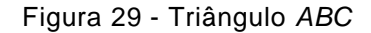

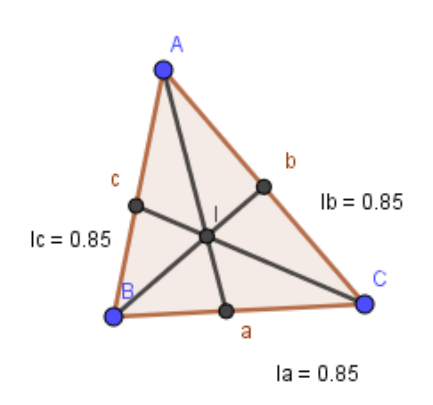

*Fonte: Autor*

#### <span id="page-35-0"></span>**3.3 Aula 3: Mediana e Baricentro**

No mesmo local, turno e participantes da aula anterior, a aula 3 aconteceu no dia dois de agosto de 2017, teve uma duração de 60

minutos, e seu objetivo foi utilizar o aplicativo GeoGebra para apresentar aos estudantes o conceito de Mediana e direcionar a percepção de um ponto comum as três medianas do triângulo, o Baricentro. A tabela 4 apresenta a organização das aulas, com os procedimentos utilizados e o tempo gasto em cada um deles.

| <b>AULA</b> | <b>TEMPO</b> | <b>PROCEDIMENTO</b>                                                                                                    |
|-------------|--------------|----------------------------------------------------------------------------------------------------|
| 3           | 15 minutos   | Diálogo sobre o tema da aula,<br>observando<br>avaliando<br>$\mathbf e$<br>$\Omega$<br>conhecimento prévio dos estudantes<br>acerca de mediana e baricentro;<br>Aula expositiva coletiva para |
|             |              | apresentar a definição de mediana.                                                                                                    |
|             | 20 minutos   | - Construir um único triângulo, com<br>medianas,<br>suas respectivas<br>no<br>GeoGebra;                                                                                                    |
|             |              | - Descrever os passos e ferramentas<br>utilizadas na construção;                                                                                                    |
|             | 5 minutos    | - Conduzir oralmente os estudantes<br>na percepção de um ponto em<br>comum entre as medianas traçadas;                                                                                        |
|             | 10 minutos   | Cálculo das distâncias entre o<br>baricentro e os lados do triângulo<br>construídos por eles, no GeoGebra;                                                                                    |
|             | 10 minutos   | Explorar livremente outras<br>distâncias entre pontos do triângulo,<br>e observar se há um padrão entre<br>elas;                                                                              |

*Tabela 4 – organização da aula sobre mediana*

 $\blacksquare$ 

Após o tempo destinado a avaliação do conceito prévio, a partir do diálogo inicial da aula, a definição de mediana foi apresentada aos alunos de forma coletiva e com o auxílio do quadro. Foi proposto aos alunos que

utilizassem o software GeoGebra para construir um triângulo com suas respectivas medianas, já nomeando os pontos de intersecção, lados, vértices e fazendo a limpeza visual da figura para podermos identificar melhor cada elemento do polígono construído. Nas figuras 30 e 31 apresentamos os triângulos *ABC* e *AMT,* construídos por dois estudantes, já com suas três medianas, e o ponto *G (baricentro)*, que é o ponto de intersecção entre elas.

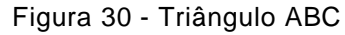

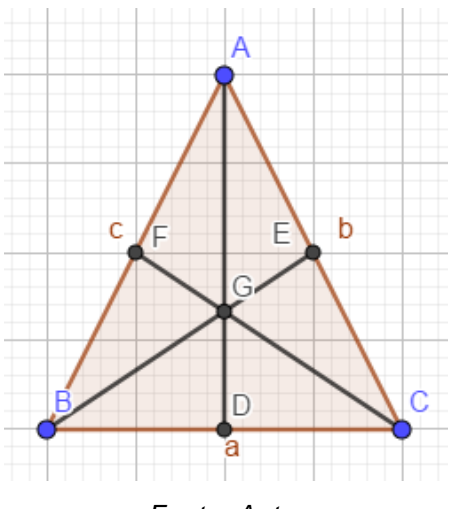

*Fonte: Autor*

Figura 31- Triângulo MAT

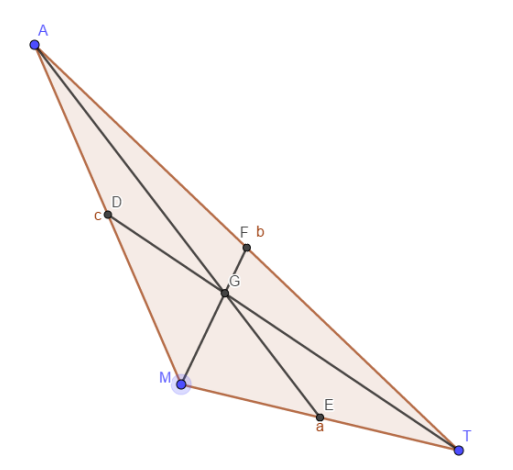

*Fonte: Autor*

Durante a realização dessa aula, surgiu a necessidade da construção de um triângulo retângulo. A construção contou com a participação coletiva, em que os alunos sugeriam os passos e ferramentas

utilizadas na construção, enquanto a pesquisadora realizava os comandos de tal construção, projetando na tela.

No quadro a seguir listamos o passo a passo que foi sugerido pelos participantes durante o processo de construção do triângulo retângulo:

- Traçar um segmento de reta *AB*;

- Traçar a reta *g* perpendicular ao segmento *AB* que passe pelo ponto *A*;

- Traçar o polígono (triângulo) formado pelos vértices *A, B* e um ponto *C* escolhido aleatoriamente na reta *g*;

- Marcar os pontos *D, E* e *F*, pontos médios dos lados do triângulo *ABC*;

- Traçar os segmentos *AE, CD* e *BF*, medianas do triângulo *ABC*;

- Desmarcar a opção "exibir rótulos" para ocultar os nomes dados aos segmentos medianas do triângulo *ABC*;

- Marcar o ponto *G*, que é intersecção das medianas.

Na figura 32 vemos o triângulo retângulo *ABC* com suas respectivas medianas, lados e pontos, que foi construído seguindo os passos da tabela.

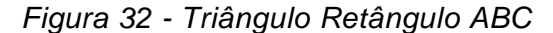

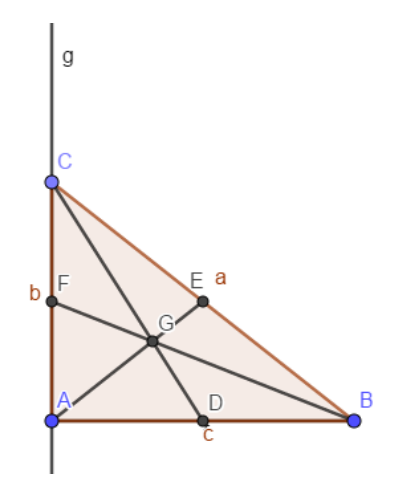

*Fonte: Autor*

Dando prosseguimento ao planejamento, destacamos em diálogo a desigualdade entre as distâncias do ponto G aos lados dos triângulos. A partir dessa observação, os participantes concluíram que o baricentro divide a mediana a partir do vértice na razão 2:1 (razão dois para um), como pode ser observado na figura 33, elaborada por um dos participantes.

*Figura 33 - Triângulo ABC*

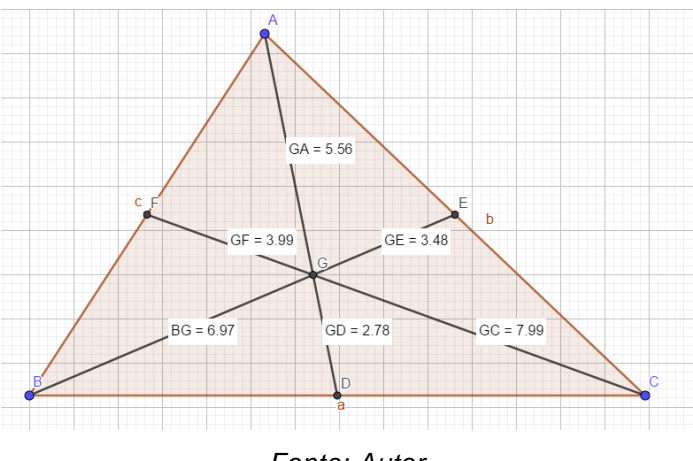

*Fonte: Autor*

Finalizamos a aula 3 com os devidos encaminhamentos para a aula 4, extensão da aula 3.

#### <span id="page-39-0"></span>**3.4 Aula 4: Números Irracionais, Mediana e Baricentro**

No mesmo local, turno e participantes da aula anterior, a aula 4 aconteceu no dia nove de agosto de 2017, teve uma duração de 40 minutos, e seu objetivo foi utilizar Geoplano para apresentar aos estudantes o conceito de números irracionais e sua representação no cálculo de distâncias. Além dos números irracionais a aula 4 tem como objetivo reforçar os conhecimentos adquiridos acerca de mediana e baricentro. A tabela 5 apresenta a organização das aulas, com os procedimentos utilizados e o tempo gasto em cada um deles.

| AULA | TEMPO      | <b>PROCEDIMENTO</b>                                                |
|------|------------|--------------------------------------------------------------------|
|      | 15 minutos | - Construir, no Geoplano, triângulos<br>retângulos;                |
|      |            | - Calcular o a medida da hipotenusa<br>dos triângulos construídos. |

*Tabela 5 – organização da aula sobre mediana*

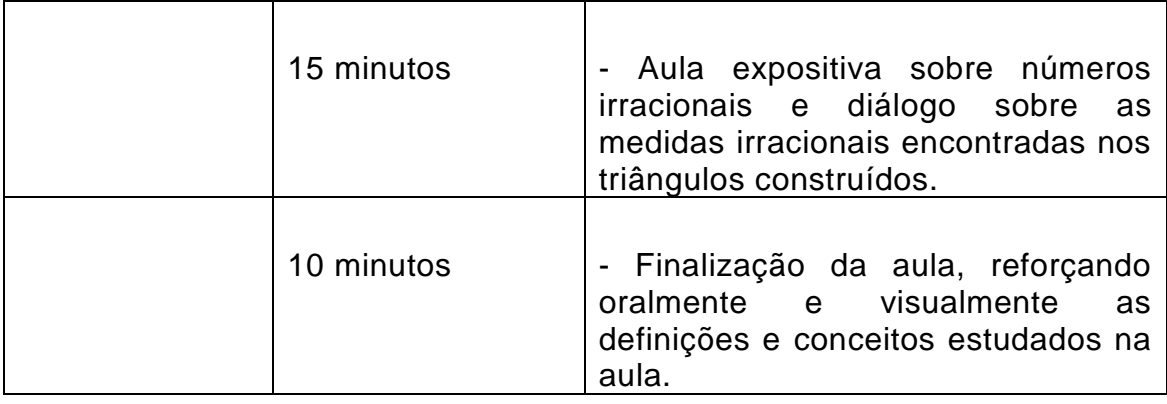

Conforme relatado no capítulo anterior, houve a necessidade de se trabalhar com os estudantes os números irracionais e suas aproximações decimais. Então, a pesquisadora apresentou aos estudantes o Geoplano construído por ela, distribuiu elásticos coloridos a eles, e solicitou aos mesmos que fizessem triângulos retângulo diversos no Geoplano. Com os triângulos construídos, os estudantes calcularam a medida de hipotenusa de cada um deles e concluíram que algumas delas eram números irracionais, dialogamos a seguir sobre as aproximações decimais dos números irracionais, e as medidas encontradas na figura 33.

Após as observações relatadas, a pesquisadora definiu, junto aos participantes o conceito de baricentro.

### <span id="page-40-0"></span>**3.5 Aula 5: Mediatriz e Circuncentro**

Esta aula aconteceu no dia dezesseis de agosto de 2017, no laboratório de informática de uma escola pública estadual da Serra, com os 19 alunos voluntários do primeiro ano do ensino médio matriculados no turno matutino (um aluno se ausentou por motivos de saúde), mas as aulas ocorreram no turno vespertino. A aula teve uma duração de 60 minutos, e seu objetivo foi utilizar o aplicativo Geogebra para apresentar aos estudantes o conceito de Mediatriz e direcionar a percepção de um ponto comum as três mediatrizes do triângulo, o Circuncentro, e a distância entre ele e os lados do triângulo.

A tabela 6 apresenta a organização da aula, com os procedimentos utilizados e o tempo gasto em cada um deles:

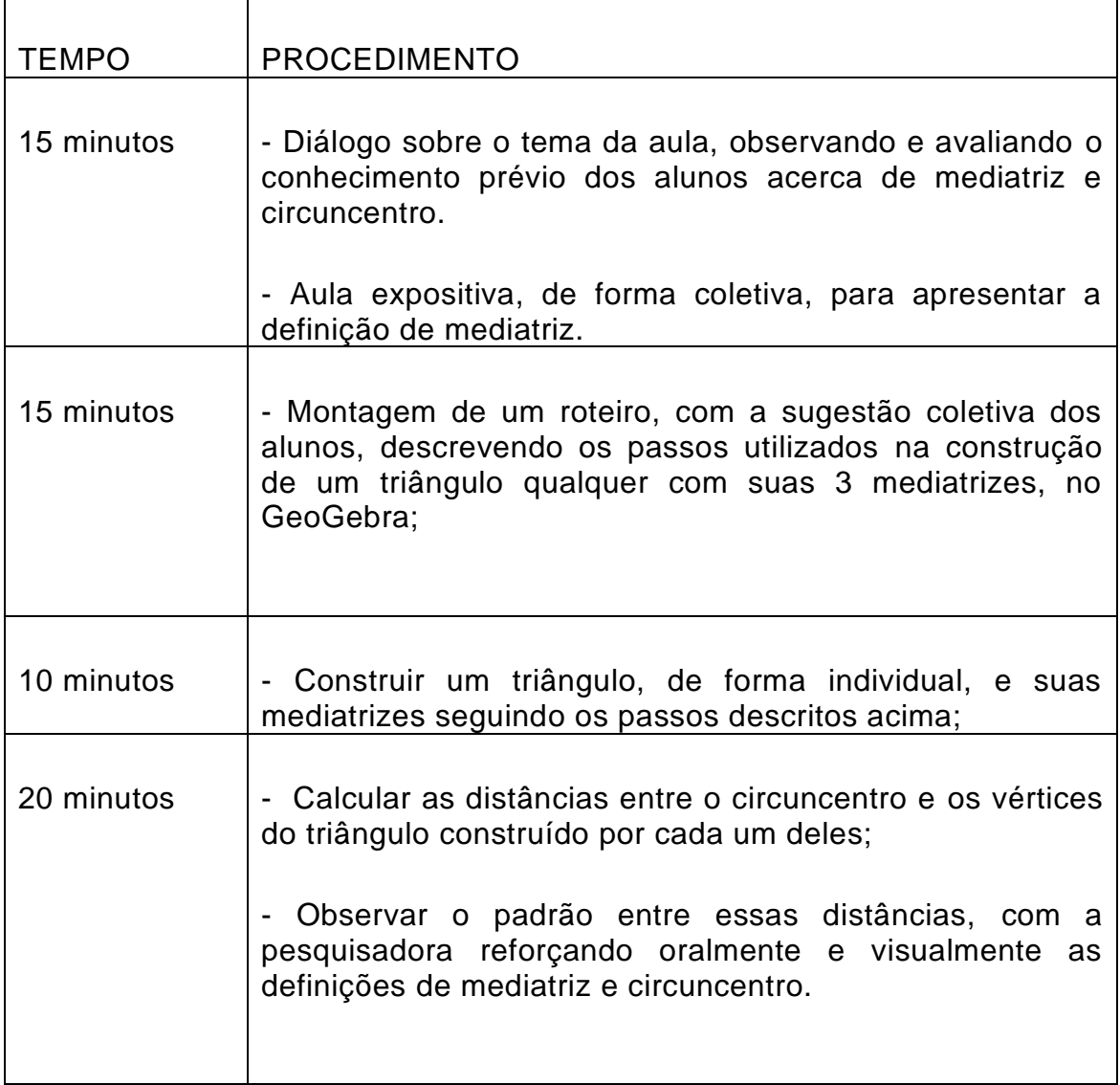

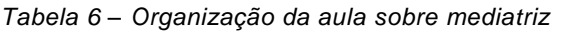

Iniciamos a aula com um diálogo para observar o conhecimento dos alunos sobre mediatriz, reta perpendicular, e circuncentro, seguidos da seguinte proposta de atividade:

Verbalmente, descrevam os passos necessários para criar um triângulo com suas respectivas mediatrizes no Geogebra, enquanto escrevo essas sugestões para montarmos um roteiro para realizar essa construção. A seguir estão os passos descritos pelos alunos:

- Traçar um triângulo acutângulo, escolhendo seus vértices aleatoriamente a partir da ferramenta "polígono".

- Selecione um lado do triângulo para marcar seu ponto médio a partir da ferramenta "ponto médio ou centro"

- Selecione o ponto médio recém marcado e o lado escolhido anteriormente também para traçar a reta perpendicular na ferramenta "reta perpendicular". Essa reta perpendicular traçada será a nossa mediatriz.

- Repita as mesmas operações dos dois passos acima com os outros lados do triângulo.

- Marque o ponto de encontro das três mediatrizes;

- Clique com o lado direito do mouse sobre o eixo e clique em "eixo" para deixar de exibi-lo;

- Clique com o lado direito do mouse sobre a malha e clique em "malha" para deixar de exibi-la;

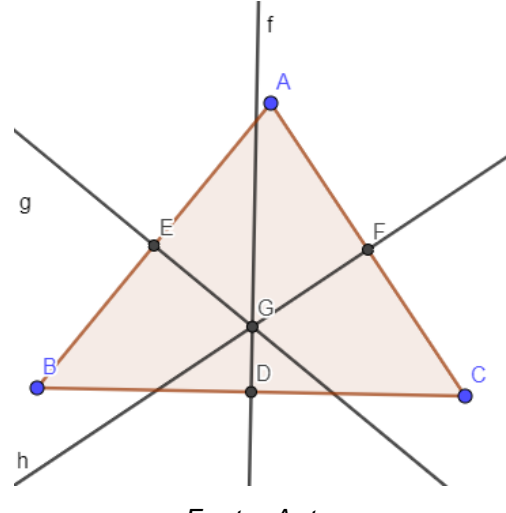

*Figura 34 - triângulo ABC, criado a partir dos passos sugeridos*

*Fonte: Autor*

Na figura 34 observamos o triângulo *ABC criado pelos alunos seguindo as orientações dadas acima*, onde *D, E* e *F* são os pontos médios dos lados *BC, AB* e *AC*, respectivamente. As retas *f, g* e *h* são as mediatrizes desse triângulo e o ponto *G* é o ponto em comum das mediatrizes, isto é, *G* é o circuncentro do triângulo.

Selecionando o circuncentro e o vértice do triângulo utilizando a ferramenta "distância", os alunos foram direcionados ainda a calcular a distância entre circuncentro e vértices do triângulo e observarem a igualdade entre elas.

*Figura 35 - Triângulo ABC*

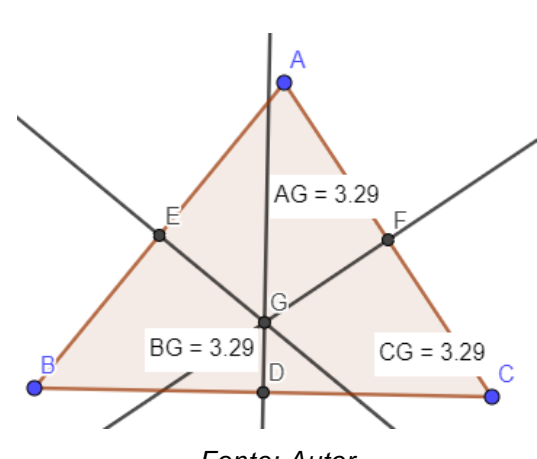

*Fonte: Autor*

Na figura 35, *AG* representa a distância entre o circuncentro e o vértice *A*, *BG* representa a distância entre o circuncentro e o vértice *B,* e *CG* representa a distância entre o circuncentro e o vértice *C*. Podemos observar que as distâncias são iguais.

Para finalizar a aula indiquei aos alunos a utilização da ferramenta "mover" para movimentar o vértice A do triângulo *ABC*, a fim de criarmos um triângulo retângulo e um triângulo acutângulo com as mesmas informações do triângulo da figura 35, sem a necessidade de construir outro triângulo.

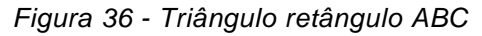

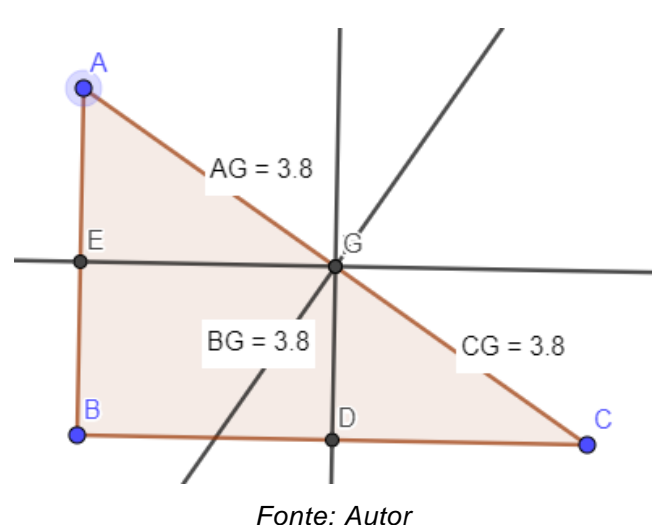

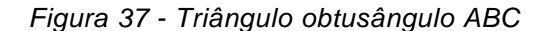

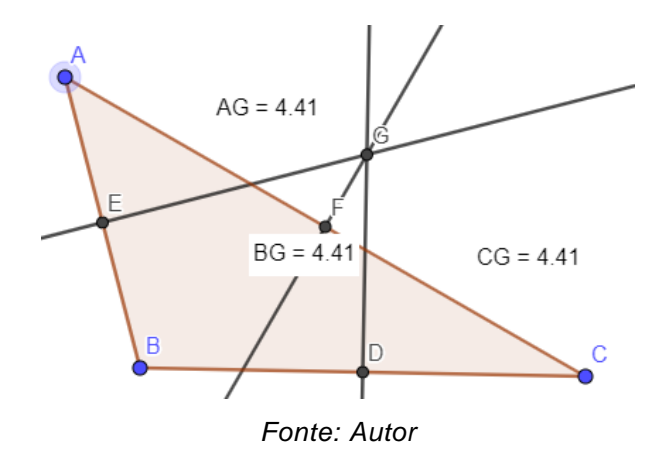

Na figura 36 o triângulo *ABC* é retângulo e, com isso, podemos observar que o circuncentro está localizado sobre a hipotenusa do triângulo, e a distância entre o circuncentro e cada um dos vértices continua sendo a mesma. Daí podemos concluir que, nesse caso, o circuncentro também é ponto médio da hipotenusa.

Na figura 37 o triângulo *ABC* é obtusângulo e, podemos observar que o circuncentro continua equidistante dos vértices e está localizado externamente ao triângulo, como diz a definição. Encerrando assim a aula 5.

# <span id="page-44-0"></span>**3.6 Aula 6: Altura e Ortocentro**

Esta aula aconteceu no dia vinte e três de agosto de 2017, no laboratório de informática da escola EEEFM Belmiro Teixeira Pimenta, com os 20 alunos voluntários do primeiro ano do ensino médio matriculados no turno matutino, mas as aulas ocorreram no turno vespertino. A aula teve uma duração de 60 minutos, e seu objetivo foi utilizar o aplicativo Geogebra para apresentar aos estudantes o conceito de Mediatriz e direcionar a percepção de um ponto comum as três mediatrizes do triângulo, o Circuncentro, e a distância entre ele e os lados do triângulo.

A tabela 7 apresenta a organização da aula, com os procedimentos utilizados e o tempo gasto em cada um deles:

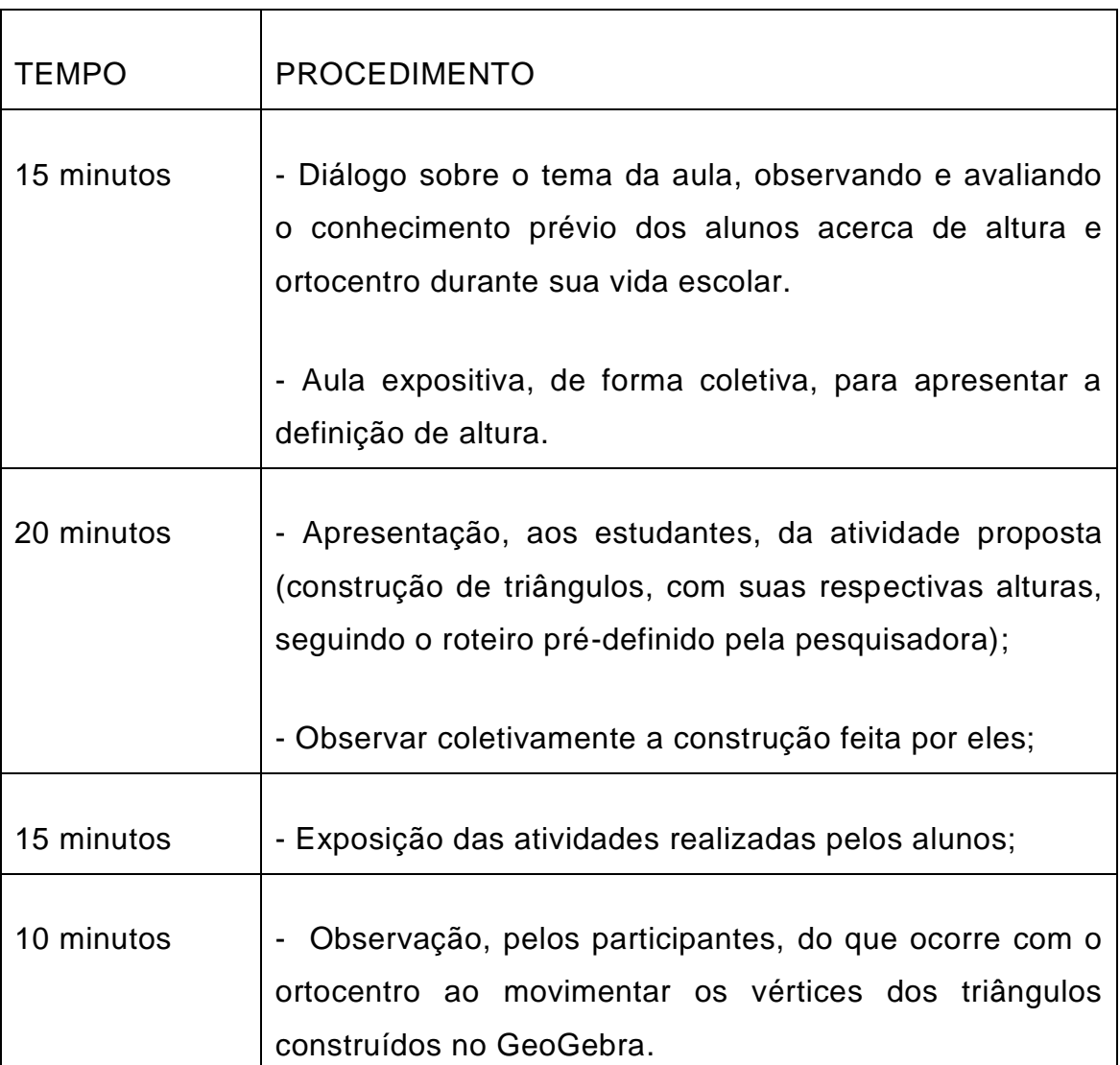

*Tabela 7 – Organização da aula sobre altura*

Inicialmente, apresentei a definição de altura, conversamos sobre as alturas que medimos em nosso dia a dia, e demos prosseguimento ao planejamento. Os alunos foram convidados a realizar uma atividade com o programa Geogebra e construir um triângulo, com as três alturas que podem ser traçadas nele e observar se as alturas têm pontos em comum. Segue o passo a passo sugerido para que os alunos pudessem construir essas imagens:

- Traçar o triângulo formado pelos vértices *T, U* e *V* em posições aleatórias;

- Caso o triângulo não esteja com os vértices nomeados em T, U e V, clique com o botão direito do mouse sobre cada vértice e escolha o item *renomear* para nomeá-los da forma desejada;

- Traçar as três alturas do triângulo construído, ou seja, traçar a reta que passa em cada um dos pontos *T, U* e *V* que seja perpendicular ao lado oposto ao seu respectivo vértice ou ao seu prolongamento.

- Marcar os pontos *D, E* e *F* que são pontos de intersecção das alturas com seus respectivos lados;

- Caso tenha um ponto em comum às três alturas, marcar esse ponto *H* na figura construída.

Na figura 38, o triângulo *TUV* é acutângulo, e as alturas relativas aos vértices *T, U* e *V* se encontraram em um ponto comum, o ponto *H*. Este ponto é o ortocentro e, neste caso, está situado no interior do triângulo.

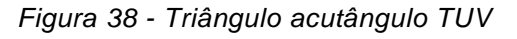

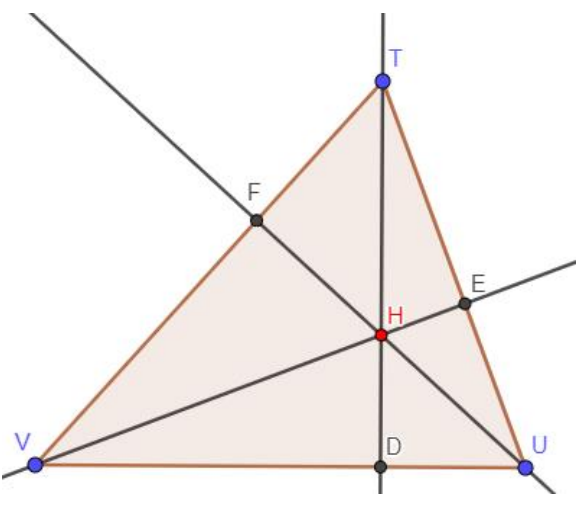

*Fonte: Autor* 

Na figura 39, o triângulo *TUV* é retângulo e as alturas relativas aos vértices *T, U* e *V* se encontraram em um ponto comum, o ponto *H*. Nesse caso, vemos que o ortocentro coincide com o vértice *U* que é a intersecção dos lados que formam entre si o ângulo reto.

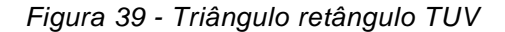

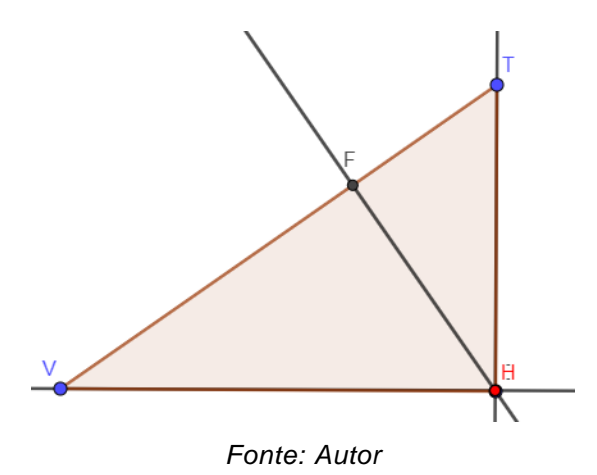

Na figura 40, o triângulo *TUV* é obtusângulo e as alturas relativas aos vértices *T, U* e *V* se encontraram em um ponto comum, o ponto H. Nesse caso, vemos que o ortocentro é exterior ao triângulo em questão.

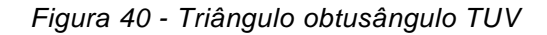

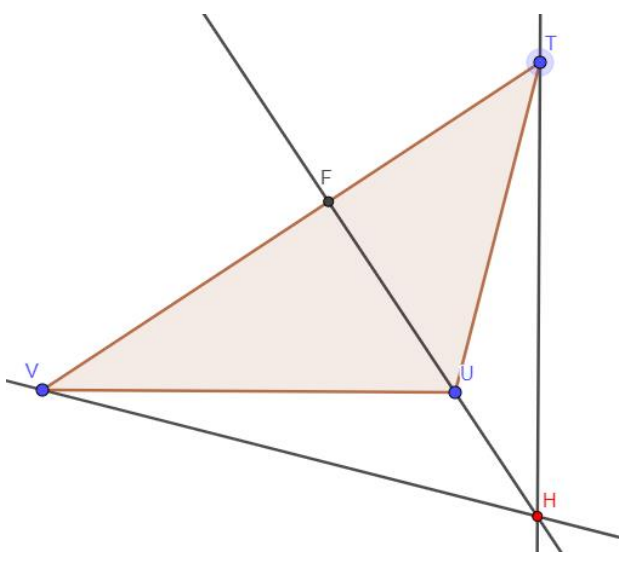

*Fonte: Autor* 

Apenas utilizando a ferramenta "mover objeto", do GeoGebra, para mover os vértices dos triângulos traçados, transformamos os triângulos criados em acutângulo, retângulo ou obtusângulo. Facilitando a observação da localização das alturas criadas em triângulos diversos. E assim concluímos a aula 6.

#### <span id="page-48-0"></span>**3.7 Aula 7: A Reta de Euler**

Esta aula aconteceu no dia trinta de agosto de 2017, no laboratório de informática de uma escola pública estadual da Serra, com os 20 alunos voluntários do primeiro ano do ensino médio matriculados no turno matutino, mas as aulas ocorreram no turno vespertino. A aula teve uma duração de 60 minutos, e seu objetivo foi utilizar o aplicativo Geogebra para apresentar aos estudantes o conceito da reta de Euler e direcionar a percepção da colinearidade existente entre o Circuncentro, Ortocentro e Baricentro do triângulo.

A tabela 8 apresenta a organização da aula, com os procedimentos utilizados e o tempo gasto em cada um deles:

| <b>TEMPO</b> | <b>PROCEDIMENTO</b>                                                                                                    |
|--------------|----------------------------------------------------------------------------------------------------|
| 20 minutos   | - Entrega de roteiros diversos para a construção, no<br>GeoGebra, de triângulos com os 4 pontos notáveis<br>estudados nas aulas anteriores. |
| 20 minutos   | - Apresentação, pelas duplas de alunos voluntárias, dos 3<br>roteiros propostos para o restante da turma;                                   |
| 20 minutos   | - Definição da Reta de Euler com reforço dos conteúdos<br>aprendidos.                                                                       |

*Tabela 8 – Organização da aula sobre mediatriz*

Inicialmente foi entregue aos estudantes (divididos em duplas, pois não havia computadores suficientes para trabalhar de forma individual) roteiros impressos para que, em 20 minutos eles pudessem realizar, no GeoGebra, as atividades descritas. Dessa forma, 3 duplas receberam o roteiro 1, 3 duplas receberam o roteiro 2, e 4 duplas receberam o roteiro 3.

Depois do tempo decorrido, uma dupla de cada roteiro (de forma voluntária) deveria apresentar aos demais alunos a atividade concluída e relatar sobre as observações feitas. E, nos últimos 20 minutos, seria apresentada a turma a definição da reta de Euler (capítulo 1) e encerraremos a aula com uma avaliação oral e dialogada sobre as aulas realizadas na pesquisa.

Conforme no planejamento, os alunos foram divididos em duplas e cada dupla recebeu o seu roteiro e foram instruídos para a realização da tarefa.

#### **Roteiro 1:**

- Trace um segmento de reta qualquer (que será um lado do triângulo);

- Trace uma reta perpendicular por um dos dois pontos do segmento criado anteriormente;

- Utilizando a ferramenta *polígono* construa um triângulo onde dois vértices são os pontos do segmento criado na primeira ação descrita e o terceiro vértice escolhido aleatoriamente sobre a reta perpendicular traçada.

- Utilize a ferramenta *ângulo* para marcar o ângulo formato entre as retas perpendiculares;

- Utilizando as ferramentas que aprendemos do decorrer do trabalho, da forma que preferir, marque o incentro, o baricentro, o circuncentro e o ortocentro do triângulo criado, e desmarque a opção de exibir rótulos, deixando apenas os rótulos nos vértices do triângulo;

- Utilizando a ferramenta *reta* trace uma reta passando por dois desses pontos notáveis.

- Observe que os pontos notáveis do triângulo que você construiu são colineares.

#### **Roteiro 2:**

- Com a ferramenta *polígono regular* construa um triângulo equilátero;

- Utilizando as ferramentas que aprendemos do decorrer do trabalho, da forma que preferir, marque o incentro, o baricentro, o circuncentro e o ortocentro do triângulo criado, e desmarque a opção de exibir rótulos, deixando apenas os rótulos nos vértices do triângulo;

- Utilizando a ferramenta *reta* trace uma reta passando por dois desses pontos notáveis.

- Observe que os pontos notáveis do triângulo que você construiu são colineares.

#### **Roteiro 3:**

Utilizando o aprendizado adquirido nas aulas anteriores

- Construa um triângulo qualquer;

- Marque e rotule os pontos notáveis desse triângulo;

- Trace a reta que passa por dois desses pontos notáveis;

- Observe que eles pertencem a mesma reta;

- Mova os vértices do triângulo, observando que os pontos notáveis continuam pertencendo a mesma reta durante a movimentação.

Após o tempo destinado a realização da atividade, a pesquisadora solicitou 3 duplas voluntárias (uma de cada roteiro) para que apresentassem suas atividades concluídas aos demais alunos no quadro central do laboratório de informática.

O triângulo ADO (ilustrado na figura 20) foi construído seguindo o roteiro 1. Nele, foram traçadas as medianas e o seu baricentro B; foram traçadas as bissetrizes e o seu Incentro I; foram traçadas as suas alturas e o seu ortocentro O; também as suas mediatrizes e o seu circuncentro H. Conforme solicitado, foram retiradas as exibições de alguns rótulos e objetos para melhor visualização dos pontos notáveis e a reta de Euler. E

como podemos observar, no triângulo retângulo baricentro, ortocentro e circuncentro são colineares.

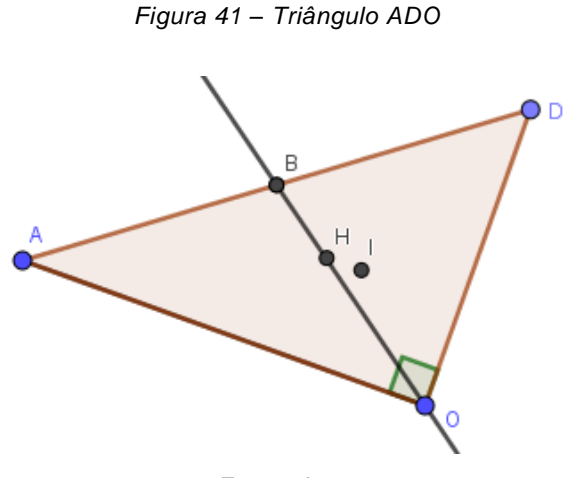

*Fonte: Autor*

O triângulo ACB (ilustrado na figura 42) foi construído seguindo o roteiro 2. Nele, observamos que, conforme a definição de reta de Euler, no triângulo equilátero os pontos notáveis coincidem.

*Figura 42- Triângulo ACB*

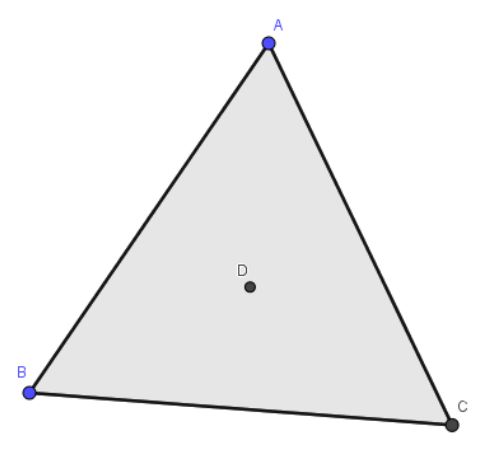

*Fonte: Autor*

O triângulo ABC (ilustrado na figura 43) foi construído seguindo o roteiro 3. Nele, foram traçadas as medianas e o seu baricentro G; foram traçadas as bissetrizes e o seu Incentro I; foram traçadas as suas alturas e o seu ortocentro O; também as suas mediatrizes e o seu circuncentro M. Conforme solicitado, foram retiradas as exibições de alguns rótulos e objetos para melhor visualização dos pontos notáveis e a reta de Euler. E no triângulo construído pelos alunos, mesmo movimentando os vértices, baricentro, ortocentro e circuncentro são colineares, conforme definição de reta de Euler.

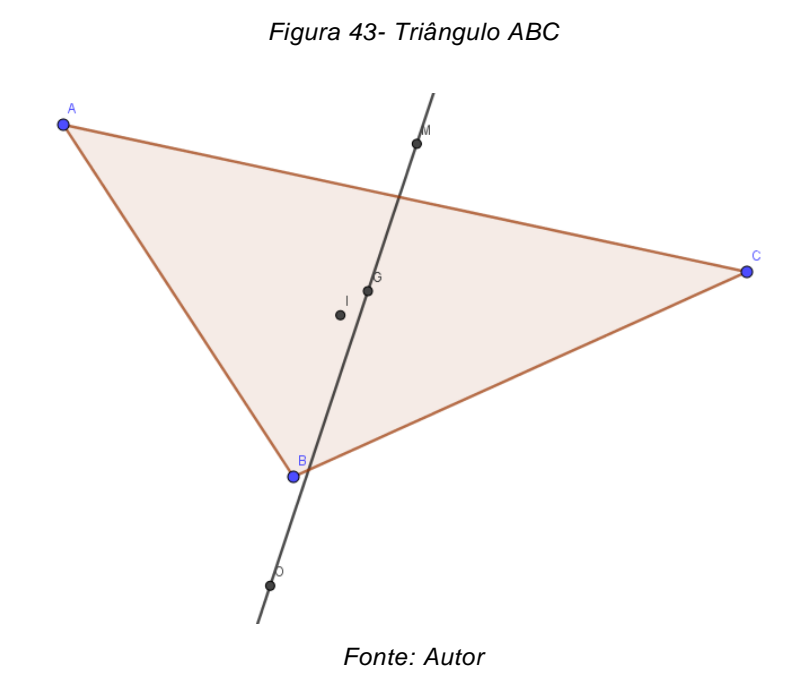

Dando prosseguimento a aula, apresentei a definição da reta de Euler e abri um diálogo com todos os alunos presentes, de forma coletiva, para ouvir a opinião deles acerca das atividades realizadas com o GeoGebra para o ensino dos pontos notáveis no triângulo, encerrando assim a aula 7.

### <span id="page-53-0"></span>**CAPÍTULO 4 - RESULTADOS E ANÁLISES**

Durante o processo de familiarização do GeoGebra foi possível perceber que todos os participantes tinham dificuldades em realizar alguns comandos por não saberem conceitos geométricos. Por exemplo: ao solicitar que traçassem uma reta perpendicular, os estudantes não conseguiam dar prosseguimento à tarefa pois não sabiam o conceito necessário para executar o comando. Então foi necessário intervenção da pesquisadora evocando os conceitos geométricos que pudessem, dar aos envolvidos, embasamento teórico matemático. Assim, foram realizadas as tarefas

Essa evocação dos conceitos matemáticos geométricos, algébricos ou aritméticos vai ao encontro do que diz Tall e Vinner<sup>8</sup> sobre a necessidade de evocar tais pensamentos matemáticos a fim de que os conceitos e procedimentos não sejam esquecidos. Esta observação a respeito da necessidade de retomar conceitos durante a aula também corrobora com o que nos orienta Fischbein<sup>9</sup> sobre o processo de construção das intuições secundárias desenvolvidas na escola, em que se faz necessário estimular tais intuições para que os conceitos e estratégias não sejam esquecidas.

Na aula 2 os alunos sinalizaram verbalmente que já tinham ouvido falar em bissetriz, mas que não se lembravam muito bem do conteúdo. Ao apresentar a eles a definição de bissetriz (capítulo 1), alguns se lembraram das aulas sobre esse conteúdo, mas outros ainda não conseguiram associar a definição ao que tinham aprendido nas séries anteriores. Depois de lhes mostrar o triângulo representado na figura 19 e conversarmos um pouco sobre a definição e a ilustração de uma bissetriz, pude perceber que os alunos se lembraram do que se tratava, entenderam o que dizia na definição dada e se sentiram mais confortáveis para participar da aula e fazer perguntas. Esta intervenção visual realizada pela pesquisadora reforça a teoria de Van Hiele<sup>10</sup> em que uma das etapas do processo de aprendizagem em geometria é a visualização.

A partir da visualização das tarefas concluídas, e após a limpeza visual feita, de forma coletiva, pelos participantes na aula 2, os alunos perceberam e sinalizaram o encontro das bissetrizes em um único ponto, o que reforça ainda mais a importância do lúdico no ensino da geometria, como processo de aprendizagem.

Na aula 3 os alunos fizeram a primeira atividade proposta de forma satisfatória e no tempo previsto, e a pesquisadora solicitou aos alunos que descrevessem os passos utilizados para a construção de um triângulo retângulo, visto que nenhum triângulo nessa classificação havia sido construído pelos participantes. Como já analisado na aula 1, o exemplo utilizado descrevia a dúvida de um aluno sobre retas perpendiculares, mas a dúvida foi respondida na aula 1 e não foi necessário reforçar a definição destas retas nessa aula, pois nenhum estudante apresentou dificuldade em cumprir a tarefa proposta.

No entanto, ao calcular as distâncias sugeridas na atividade proposta, os participantes relataram que as distâncias não eram exatamente iguais, devido às aproximações decimais feitas pelo GeoGebra. Com isso, a aula 3 foi finalizada e a aula 4, extensão da aula anterior, foi criada para, com o auxílio do Geoplano, mostrar os números irracionais como distâncias geométricas e, só a partir daí, apresentar a definição de baricentro e finalizar o conteúdo proposto.

Nas aulas 5 e 6 observamos uma melhora significativa na construção do conhecimento de pontos notáveis no triângulo, assim como nos conceitos prévios necessários para melhor aproveitamento da aula, pois nessas aulas os participantes demonstraram uma confiança maior em realizar as tarefas, assim como em apresentar a tarefa apresentada para a turma. No entanto, durante a realização da pesquisa observei a resistência da turma em construir triângulos equiláteros, apesar da existência da ferramenta *polígonos regulares* que vimos na aula 1.

Na aula 7 os alunos foram divididos em duplas, conforme suas afinidades, pois alguns computadores estavam manutenção e não poderiam ser utilizados.

Após uma análise das aulas anteriores e dos triângulos menos vistos nas construções livres dos alunos, a pesquisadora optou por abordar a reta

de Euler utilizando a mesma metodologia utilizada até agora, mas com um direcionamento aos participantes, de forma que cada dupla fizesse uma construção diferente e, a partir da movimentação dos vértices, pudéssemos, coletivamente, observar os pontos notáveis em diversos triângulos e a colinearidade do baricentro, ortocentro e circuncentro em todos eles.

No dia seis de setembro de 2017 foram feitas entrevistas individuais com os participantes para que pudessem descrever opiniões acerca dos métodos utilizados e atividades realizadas no decorrer da pesquisa. O intuito da entrevista foi averiguar a aceitação dos alunos ao método escolhido pela pesquisadora, e avaliar a evolução no aprendizado deles sobre o conteúdo escolhido, apesar dessa avaliação também já ter sido feita em todas as aulas através da observação dos estudantes durante a realização das tarefas e diálogos investigativos que surgiam durante a aplicação da pesquisa.

Na tabela estão descritos alguns depoimentos dos estudantes sobre o uso do GeoGebra no ensino de pontos notáveis do triângulo:

#### DEPOIMENTOS:

Estudante A - *Utilizar o GeoGebra para aprender geometria é muito mais prazeroso.* 

Estudante B - *Eu consegui prestar atenção nas aulas sem sentir sono, isso quer dizer que gostei (risos).*

Estudante C - *Agora consigo até entender as palavras utilizadas na aula da nossa turma do matutino (definições, como por exemplo reta paralela, reta perpendicular, base, altura, dentre outros, em problemas envolvendo área de figuras planas e função de segundo grau).*

Estudante D - *A partir de hoje terei mais confiança para participar das aulas e realizar as tarefas que os professores passam, pois sei que sou capaz de aprender geometria.*

Com os depoimentos dos participantes e diálogos avaliativos sobre as aulas aplicadas, pudemos perceber a importância de revermos nossas práticas educacionais, a fim de estudar, aplicar e criar métodos, com o objetivo de aproximar a matemática do aluno.

Nosso pensamento vai ao encontro com o de Juter<sup>11</sup>, que afirma que quando o aluno se torna matematicamente mais maduro, os conceitos, representações e conhecimentos adquiridos se fundem, construindo assim um conhecimento mais sólido de geometria, o que afeta diretamente a sua autoconfiança, aumentando-a e juntamente com ela a sua participação nas aulas.

### <span id="page-57-0"></span>**CONCLUSÃO**

Esse trabalho foi elaborado com alunos voluntários do ensino médio que relataram uma grande insegurança e dificuldade no conteúdo Pontos notáveis no triângulo. O nosso objetivo foi, através da investigação e experimentação, utilizar o software GeoGebra para construir um aprendizado significativo acerca de tal conteúdo, e demonstrar a existência e propriedades do incentro, baricentro, ortocentro e circuncentro.

Inicialmente os alunos apresentavam um certo distanciamento e muita vergonha de fazer perguntas, talvez por apresentarem uma grande dificuldade em geometria e ficarem com receio de expor essa dificuldade para os colegas. Após a aplicação da sequência didática relatada os alunos sinalizaram verbalmente a satisfação de participar das aulas com o apoio do GeoGebra e a evolução no aprendizado de pontos notáveis no triângulo. Além disso, observando a participação dos alunos do decorrer da pesquisa pude perceber o aumento no ganho de confiança deles ao participar das aulas, fazer perguntas, expor as tarefas concluídas, e o prazer em aprender, o que consequentemente o aproximará do aprendizado significativo.

O ensino-aprendizado da matemática vai muito além de se passar ou receber o conteúdo pretendido, temos que lançar mão de barreiras sociais, físicas e até emocionais para transpor obstáculos e assim crer, sonhar e ousar ir atrás de cada objetivo, aprendizado e oportunidade.

O método de experimentação e práticas educativas utilizando o software GeoGebra desperta o interesse dos alunos, visto que eles estão acostumados com tecnologias e gostam muito do uso delas no ensino. E com as análises apresentadas do decorrer do trabalho, podemos observar a evolução no aprendizado de pontos notáveis do triângulo, suas principais características e aplicabilidade.

Este trabalho possibilitou à pesquisadora a ampliação de seus horizontes em relação ao ensino de geometria sobre a necessidade de sistematizar os conceitos matemáticos relacionados aos pontos notáveis de um triângulo, a verificar a importância da etapa de visualização geométrica no processo de construção dos conceitos abordados e a necessidade de sistematização de apresentação visual para melhor compreensão dos conceitos.

É interessante ressaltar a importância do mestrado na área de educação no desenvolvimento profissional do professor, pois a partir dessa prática podemos refletir sobre novas práticas e seus impactos positivos na vida do professor e do aluno.

Que este trabalho possa de alguma forma ajudar, integralmente ou parcialmente, outros docentes no ensino da geometria. Que os alunos possam despertar o interesse em observar as belezas que a matemática tem a oferecer e, por que não, aplicá-la em seu cotidiano.

### **REFERÊNCIAS**

- <span id="page-59-0"></span>1. Teixeira Filho, Durval Martins**. O aprendizado da geometria no ensino médio: origens de dificuldades e propostas alternativas**. Repositório Institucional da UFSC. Disponível em: [https://repositorio.ufsc.br/xmlui/handle/123456789/83299.](https://repositorio.ufsc.br/xmlui/handle/123456789/83299) Acesso em: 26/08/2021
- 2. Gonçalves, Talita da Cunha; Ferreira, Cristiano Corrêa; Ferreira, Vera Lúcia Duarte; Menegais, Denice Aparecida Fontana Nisxota. **Identificação de lacunas no processo de aprendizagem dos conteúdos de geometria no Ensino Médio pelo método de van hiele**. Revista Eletrônica de Educação Matemática. Disponível em: [https://periodicos.ufsc.br/index.php/revemat.](https://periodicos.ufsc.br/index.php/revemat) Acesso em: 26/08/2021
- 3. Papa Neto, Ângelo. **Geometria plana e construções geométricas**. Fortaleza: UAB/IFCE, 2017. 226 p.
- 4. Augustini, Edson. **Um curso de Geometria Euclidiana Plana**. Uberlândia, MG: UFU, 2018.
- 5. Dante, Luiz Roberto. **Teláris matemática**, 6º ano: ensino fundamental, anos finais / Luiz Roberto Dante. 3. ed. São Paulo: Ática, 2018.
- 6. \_\_\_\_\_\_\_\_\_\_\_\_\_. **Teláris matemática**, 7º ano: ensino fundamental, anos finais / Luiz Roberto Dante. 3. ed. São Paulo: Ática, 2018.
- 7. \_\_\_\_\_\_\_\_\_\_\_\_\_. **Teláris matemática**, 8º ano: ensino fundamental, anos finais / Luiz Roberto Dante. 3. ed. São Paulo: Ática, 2018.
- 8. TALL, D.; VINNER, S. **Concept image and concept definition in mathematics, with special reference to limits and continuity**, Educational Studies in Mathematics, Dordrecht, vol. 3, n. 12, p. 151- 169, 1981.
- 9. FISCHBEIN, E. **Intuition in science and mathematics**: an educational approach,Netherlands: D. Reidel Public, Mathematics Educational Library, 1987
- 10.VAN HIELE, P.M. (1973). **Begrip e Inzicht**. Muusses: Purmerend.
- 11.JUTER, K. **Limits of functions**: University students' concept development. Tese de doutorado (educação matemática). Lulea University of Technology, 2006.
- 12.Hallal, Renato; Pinheiro, Nilcéia A.M.; Oliveira, Reginaldo; Ciappina, Jussara R.; Alvaristo, Eliziane F. **O Ensino de Matemática e o software GeoGebra: apresentando potencialidades dessa relação como recurso para o ensino de derivada.** Revista Eletrônica Espacios. Disponível em: https://www.revistaespacios.com/a20v41n33/a20v41n33p19.pdf. Acesso em: 25/10/2021

# **APÊNDICE**

# **SUGESTÃO DE ATIVIDADE EXTRA**

<span id="page-61-1"></span><span id="page-61-0"></span>Esse tópico é uma sugestão para mais atividades envolvendo pontos notáveis do triângulo para aplicação em escolas que não possuem acesso a equipamentos de informática.

### *Atividade:*

-Utilizar um item rígido, como papelão ou isopor, para desenhar um triângulo qualquer.

- Traçar as medianas e baricentro desse triângulo.

- Pesquisar sobre o baricentro ser o ponto de gravidade, ou ponto de equilíbrio do triângulo.

- Pendurar esse triângulo prendendo um barbante ao seu baricentro e observar esse equilíbrio.